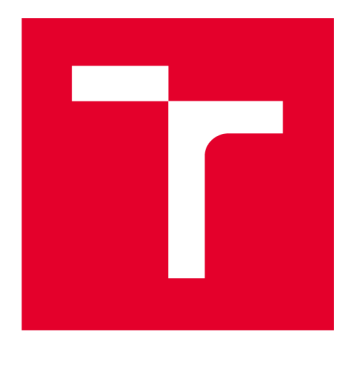

# **VYSOKÉ UCENI TECHNICKE V BRNE**

**BRNO UNIVERSITY OF TECHNOLOGY** 

## **FAKULTA ELEKTROTECHNIKY A KOMUNIKAČNÍCH TECHNOLOGIÍ**

**FACULTY OF ELECTRICAL ENGINEERING AND COMMUNICATION** 

## **ÚSTAV BIOMEDICÍNSKÉHO INŽENÝRSTVÍ**

**DEPARTMENT OF BIOMEDICAL ENGINEERING** 

## **SEGMENTACE KORTIKÁLNÍCH ČÁSTÍ OBRATLŮ**

**SEGMENTATION OF CORTICAL PARTS OF VERTEBRAE** 

**BAKALÁŘSKÁ PRÁCE BACHELOR'S THESIS** 

**AUTHOR** 

**AUTOR PRÁCE Michaela Janštová** 

**SUPERVISOR** 

**VEDOUCÍ PRÁCE Ing. Roman Jakubíček** 

**BRNO 2017** 

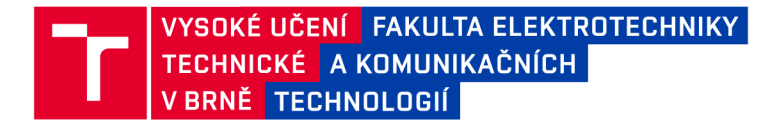

## Bakalářská práce

bakalářský studijní obor **Biomedicínská technika a bioinformatika** 

Ústav biomedicínského inženýrství

*Studentka:* Michaela Janštová *ID:* 164487 *Ročník:* 3 *Akademický rok:* 2016/17

**NÁZEV TÉMATU:** 

#### **Segmentace kortikálních částí obratlů**

#### **POKYNY PRO VYPRACOVÁNÍ:**

1) Seznamte se s problematikou zpracování medicínských obrazových dat. 2) Proveďte literární rešerši dostupných metod segmentace obrazů kostních tkání. 3) Navrhněte metodu vhodnou pro vymezení spongiózních a kortikálních částí obratlů. 4) Realizujte navrženou metodu v programovém prostředí Matlab. 5) Realizovaný software ověřte na CT obrazových datech dostupných na pracovišti a proveďte případné modifikace navržené metody. 6) Proveďte zhodnocení a diskutujte dosažené výsledky.

#### **DOPORUČENÁ LITERATURA:**

[1] JAN, J. Medical image processing, reconstruction and restoration: concepts and methods. Boca Raton: Taylor, 2006, 730 s. ISBN 08-247-5849-8.

[2] TREECE G. M., GEE A. H. Independent measurement of femoral cortical thickness and cortical bone density using clinical CT. Medical Image Analysis. 2015, 20 (1), s. 249-264, ISSN 1361-8415.

*Termín zadání:* 6.2.2017 *Termín odevzdání:* 2.6.2017

*Vedoucí práce:* Ing. Roman Jakubíček *Konzultant:* 

> **prof. Ing. Ivo Provazník, Ph.D.**  *předseda oborové rady*

#### **UPOZORNĚNÍ:**

Fakulta elektrotechniky a komunikačních technologií, Vysoké učení technické v Brně / Technická 3058/10 / 616 00 / Brno

Autor bakalářské práce nesmí při vytváření bakalářské práce porušit autorská práva třetích osob, zejména nesmí zasahovat nedovoleným způsobem do cizích autorských práv osobnostních a musí si být plně vědom následků porušení ustanovení § 11 a následujících autorského zákona č. 121/2000 Sb., včetně možných trestněprávních důsledků vyplývajících z ustanovení části druhé, hlavy VI. díl 4 Trestního zákoníku č.40/2009 Sb.

#### **ABSTRAKT**

Práce se zabývá segmentací kortikálních částí obratlů z CT obrazových dat v programovém prostředí MATLAB. Popsána je problematika segmentačních technik, zejména metody "level-set" a její modifikace DRLSE. Tato metoda byla zvolena na základě informací získaných z článků publikovaných v odborných časopisech a také díky hojnému využití v praxi a uspokojivým výsledkům právě v oblasti segmentace kostních tkání. V závěru práce je navržená metoda testovaná na CT obrazových datech.

### **KLÍČOVÁ SLOVA**

Segmentace, obratel, kortikální část, "level-set", DRLSE, kontura, CT

#### **ABSTRACT**

This thesis deals with a segmentation of cortical parts of vertebrae from CT image datas in programming software called MATALB. Issues about segmentation techniques are described, especially "level-set" method and its modification DRLSE. This method was chosen because of informations from articles published in spcialized publications and also thanks to its plentiful usage and satisfactory results. In the end of this paper is designed method tested on real CT datas.

#### **KEYWORDS**

Segmentation, vertebrae, cortical part, "level-set", DRLSE, contour, CT

JANŠTOVÁ, Michaela *Segmentace kortikálních částí obratlů:* bakalářská práce. Brno: Vysoké učení technické v Brně, Fakulta elektrotechniky a komunikačních technologií, Ústav biomedicínského inženýrství, 2017. 49 s. Vedoucí práce byl Ing. Roman Jakubíček

### PROHLÁŠENI'

Prohlašuji, že svou bakalářskou práci na téma "Segmentace kortikálních částí obratlů" jsem vypracoval(a) samostatně pod vedením vedoucího bakalářské práce a s použitím odborné literatury a dalších informačních zdrojů, které jsou všechny citovány v práci a uvedeny v seznamu literatury na konci práce.

Jako autor(ka) uvedené bakalářské práce dále prohlašuji, že v souvislosti s vytvořením této bakalářské práce jsem neporušil(a) autorská práva třetích osob, zejména jsem nezasáhl(a) nedovoleným způsobem do cizích autorských práv osobnostních a/nebo majetkových a jsem si plně vědom(a) následků porušení ustanovení § 11 a následujících autorského zákona č. 121/2000 Sb., o právu autorském, o právech souvisejících s právem autorským a o změně některých zákonů (autorský zákon), ve znění pozdějších předpisů, včetně možných trestněprávních důsledků vyplývajících z ustanovení části druhé, hlavy VI. díl 4 Trestního zákoníku č. 40/2009 Sb.

Brno . . . . . . . . . . . . . . .

podpis autora(-ky)

### PODĚKOVÁNI'

Ráda bych poděkovala vedoucímu bakalářské práce panu Ing. Romanu Jakubíčkovi za odborné vedení, konzultace, trpělivost a podnětné návrhy k práci.

Brno . . . . . . . . . . . . . . . . podpis autora(-ky)

## **OBSAH**

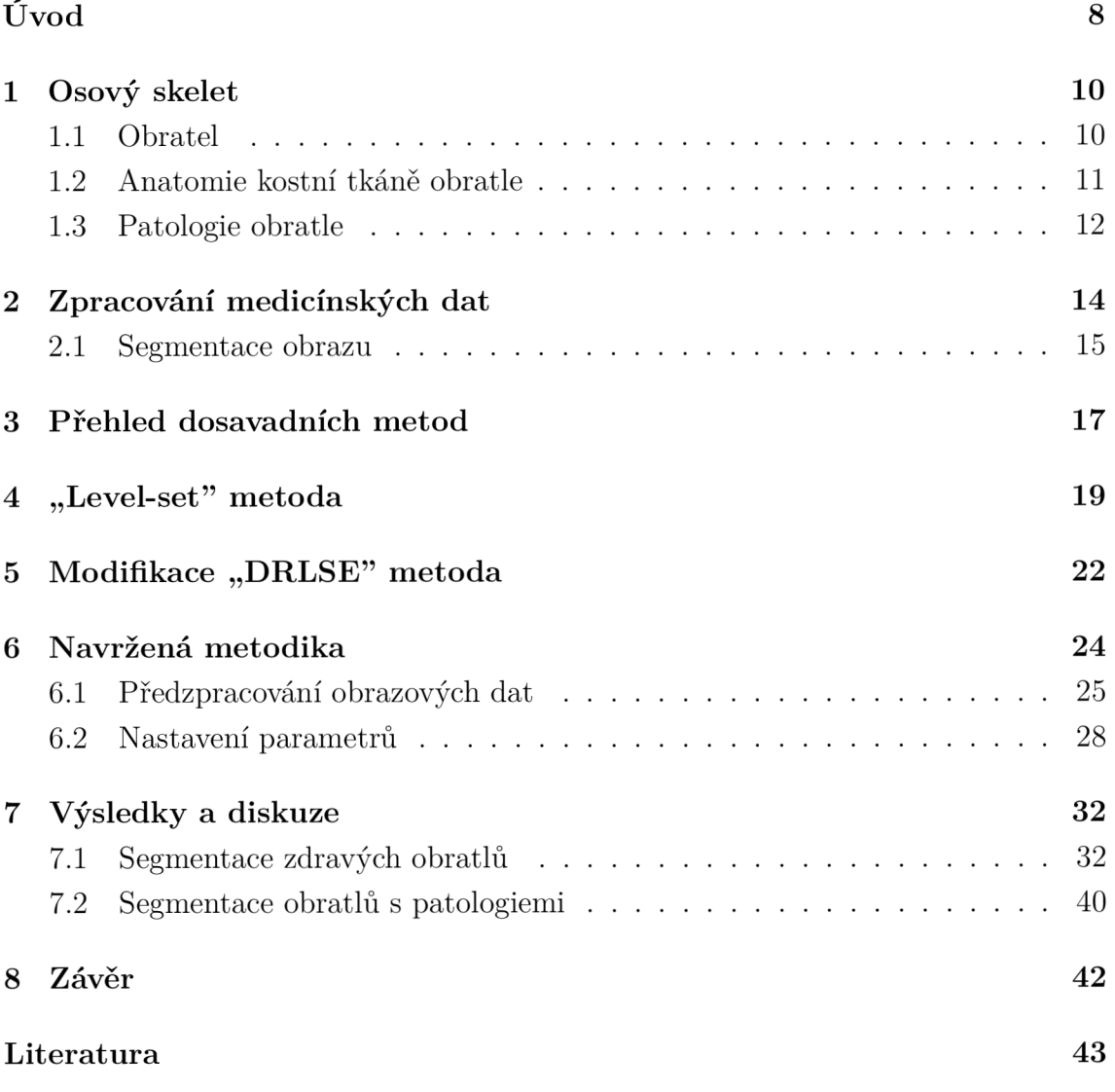

## **SEZNAM OBRÁZKŮ**

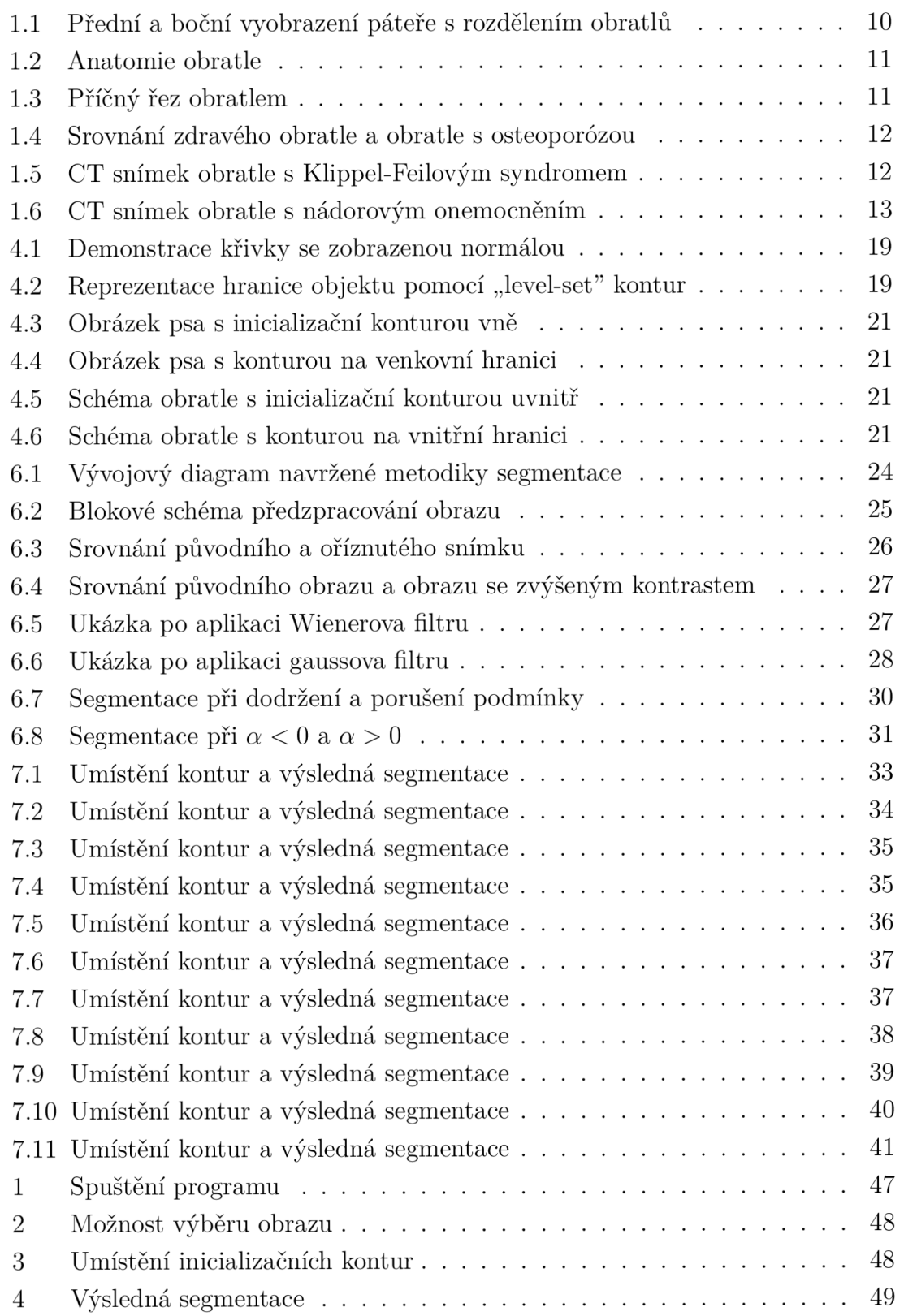

### **ÚVOD**

Páteř plní funkci nosné opory těla a zároveň tvoří kostěný tunel, kterým prochází mícha. Základním stavebním a funkčním prvkem páteře je obratel, což je krátká kost nepravidelného tvaru s výběžky. Segmentace obratlů nám umožňuje oddělení spongiózní (trabekulární) a kortikální (kompaktní) tkáně, které jsou funkčně i strukturně velice odlišné. Zatímco spongiózní tkáň obsahuje z 80% krevní cévy, kostní dřeň a metabolickou tkáň, kompaktní tkáň je z 80% kalcifikována. Z těchto procentuálních poměrů vyplývá, že kortikální tkáň je mnohem kompaktnější a její pevnost je klíčovým faktorem pro vznik zlomeniny. Během života člověka dochází k postupnému úbytku kompaktní tkáně, což může mít za následek právě zmíněné zlomeniny a zborcení obratlů. Abychom tyto případy mohli včasně diagnostikovat, lze využít metodu segmentace, která nám umožňuje v CT obrazových datech kortikální část oddělit a sledovat změny v její struktuře. Ke snímání páteře se využívá CT kvůli výrazným jasovým kontrastům mezi zdravou a patologickou tkání, vysokou citlivostí pro diagnózu onemocnění, rychlým zpracováním scintilačních detektorů a velmi dobrou rozlišovací schopností.

Zvolená metoda, na kterou je tato práce zaměřená, se řadí mezi metody vycházející z detekce hran -,,level-set". Použitá je modifikovaná verze "level-set" metody, která se nazývá "Distance Regularized Level Set" zkráceně potom DRLSE vytvořená Chunmingem Li. Pomocí vícerozměrné "level-set" funkce ovlivňujeme chování kontury (tzv. nulové hladiny, dále jako inicializační kontury), jejímž úkolem je přibližovat se k hranici určitého objektu a celý ho obepnout. Stinnou stránkou této metody je její vysoká výpočetní náročnost, avšak v dosavadním výzkumu byla hojně používána díky prakticky použitelným výsledkům. V našem případě je objektem zájmu právě kostní obratel, který se rozlišuje na dvě části a to spongiózní, která se nachází uvnitř obratle, a kortikální, která je na povrchu.

Cílem této práce je pomocí segmentačních technik vymezit hranice spongiózních a kortikálních částí obratlů. Vypracovaný návrh programu je testován na CT obrazových datech reálných pacientů jak se zdravými obratli, tak s patologickými aby šlo poukázat i na možná úskalí této metody. V úvodní kapitole je popsána páteř a její základní stavební prvek- obratel, jeho stavba a rozdělení na spongiózní, kortikální část. Ve druhé kapitole je vylíčeno zpracování medicínských dat a stručný popis rentgenové výpočetní tomografie, ze které využíváme výstupní obrazová data k testování námi navrhnuté metodiky. Součástí kapitoly je také problematika segmentace obrazu a rozepsaní jejich druhů. V následující kapitole je přehled a stručný popis dosavadních metod využitých v problematice segmentace kortikálních částí obratlů. Další kapitola je zaměřena na metodu "level-set" zahrnující princip její funkčnosti a praktické ukázky jejího použití. Dále je rozebrána modifikace DRLSE na kterou je tato práce zaměřena. Následuje kapitola věnující se navržené metodice, která zahrnuje předzpracování dat s veškerými úpravami obrazu před segmentací a také nastavení parametrů ovlivňující průběh metodiky. Závěrečná kapitola obsahuje výsledky segmentace ve formě CT obrazových dat obratle s vysegmentovanou kortikální tkání včetně slovního popisu a uvedení nastavených parametrů. Součástí bakalářské práce je také uživatelský návod k použití programu, který je vložen jako příloha.

### **1 OSOVÝ SKELET**

Osový skelet je komplexní název pro kostru hrudníku a páteř, která je nosnou oporou celého těla skládající se z 33-34 obratlů, a to sedmi krčních, dvanácti hrudních, pěti bederních, pěti křížových a čtyř až pěti kostrčních. Tento počet obratlů platí přibližně pro 95% dospělé populace jelikož u zbylých 5% dochází během embryonálního vývoje ke změně počtu obratlů.[1] Pružnost páteře a její nosná funkce je zajištěna díky dvojitému esovitému prohnutí, které v krční a bederní části nazýváme lordózou a v bederní části kyfózou.

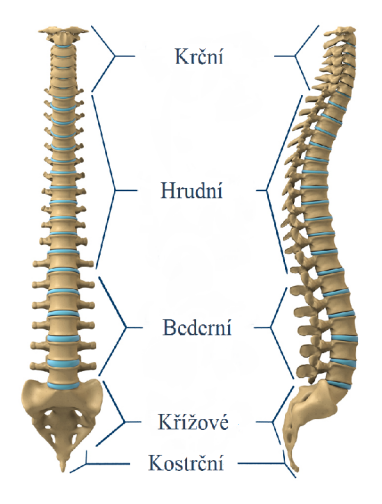

Obr. 1.1: Přední a boční vyobrazení páteře s rozdělením obratlů[29]

#### **1.1 Obratel**

Základním stavebním prvkem lidské páteře je obratel, skládající se ze tří částí: *oblouk, tělo a výběžky.* Nosnou a zároveň nejmasivnější část tvoří krátká, v předozadní rovině poměrně hluboká cylindrická kost nazývaná jako obratlové tělo.U krčních obratlů se jedná o tvarově velmi úzkou v sagitální rovině sedlově promáčknutou kost. Těla hrudních i bederních obratlů tvoří až 30 mm vysoká, mohutná kost. Další část tvoří oblouk, což je kostěná vzpruha zezadu připevněná k tělu obratle a také je místem začátku páteřních vazů, které dotvářejí a uzavírají páteřní kanál obklopující a zároveň chránící míchu, míšní obaly, cévní pleteně a míšní kořeny. Poslední částí jsou obratlové výběžky odstupující z obratlových oblouků, které slouží k celkové pohyblivosti obratle. Jedná se o nepárový (trnový) a dva typy párových výběžků (kloubní, příčné).[1]

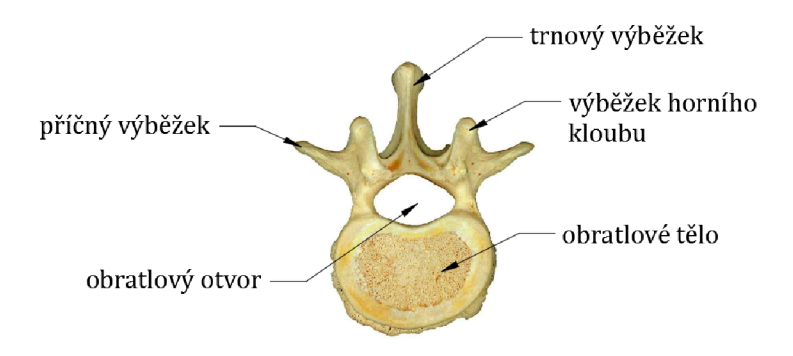

Obr. 1.2: Anatomie obratle[30]

#### **1.2 Anatomie kostní tkáně obratle**

Z anatomického hlediska jsou obratlová těla soustavou dvou typů kostí: spongiózní (houbovitá) a kortikální (kompaktní). Vnitřek obratlového těla je vyplněn hustou, díky velké ploše také metabolický aktivnější spongiózní kostí, tvořící přibližně 70- 90% z celkového obratlového těla. Houbovitá tkáň je rozdělená do kostních trámců což zajišťuje její pevnost a pružnost. Pravidelné uspořádání kostních trámců (trabekul) závisí na křivkách, v nichž se uplatňuje tlak na kost. [3] Trabekuly neobsahují cévy a jejich šířka nepřesahuje 300 um.[4]

Kompaktní tkáň obklopující tkáň houbovitou se nachází na styčných plochách obratle, kde má především mechanickou a ochrannou funkci. [3] Její základní jednotkou je osteon skládající se až z 20 podjednotek tzv. lamel jejichž uspořádání nám ji umožňuje rozdělit na vláknitou či lamelózní. Ve srovnání se spongiózní kostí je porozita kosti kompaktní značně nižší.

Kortikální část obratle přenáší 45-75% vertikálního zatížení působícího na obratel, spongiózní část nese zbývající zatížení. [2] S přibývajícím věkem dochází k nárůstu porozity a tudíž úbytku kostní hmoty v kortikální části vedoucí k poklesu mechanické odolnosti kostní tkáně. Jelikož má kortikální část zásadní význam pro integritu skeletu, je její pevnost rozhodujícím faktorem pro vznik zlomeniny obratle. [3]

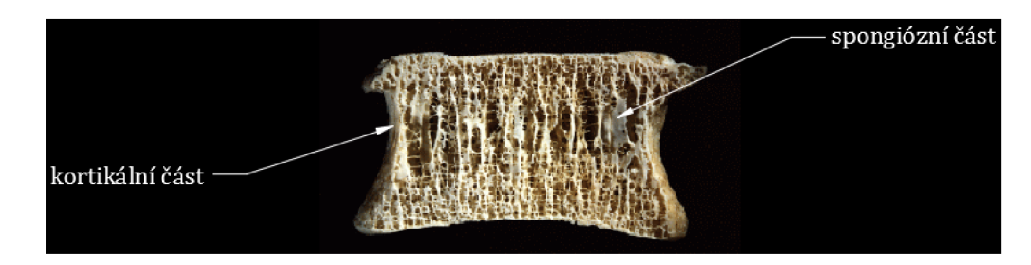

Obr. 1.3: Příčný řez obratlem[31]

### **1.3 Patologie obratle**

Pevnost obratle ovlivňuje jak materiálové složení, tak i jeho struktura. Aby byl obratel schopen absorbovat sílu, která je na něj vyvíjena, musí být velmi pevný a odolný proti deformaci aniž by se zlomil. Tyto vlastnosti významně ovlivňuje patogeneze kostí, která může způsobit omezení či úplnou ztrátu pohyblivosti člověka. [19]

Mezi nejrozšířenější onemocnění patří osteoporóza. Jedná se o metabolickou poruchu, která je charakterizována sníženým množstvím kostní hmoty a změnami kvality kostní tkáně. [20] Je-li kost křehká, pak síla na ni vykonávaná vede k vytvoření mikrotrhlin a posléze ke kompletní zlomenině. [19] Typickým rysem osteoporózy je pomalý průběh, v počátcích provázený bolestí. [20]

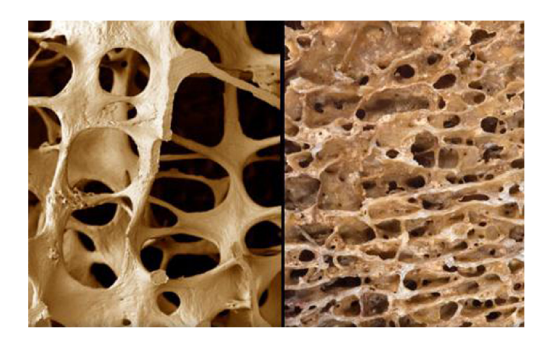

Obr. 1.4: Srovnání zdravého obratle (vpravo) a obratle napadeného osteoporózou  $(vlevo)$  [32]

Mezi tvarové změny kostí patří změny vyvolané poruchou vývoje a změny vyvolané chorobou. Do první kategorie se řadí dysplazie, která je disproporční poruchou vývoje kostí. Dalším onemocnění je dysostóza, ovlivňující vývoj jen v některých kostech či oddílech. Jako příklad dysostózy je Klippel-Feilův syndrom, projevující se srůstem obratlů [4], který můžeme vidět na Obr. 1.5

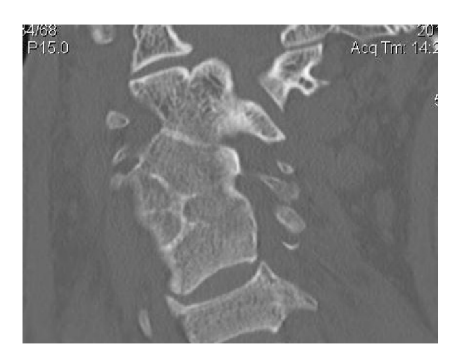

Obr. 1.5: CT snímek obratle s Klippel-Feilovým syndromem[34]

Mezi závažné problémy patří nádorové onemocnění obratle. To můžeme popsat jako neřízený růst buněk vedoucí ke zvětšení postižené tkáně a následnému stlačování okolní tkáně, či invazi do okolních struktur. [33] Klinicky se všechny nádory projevují útlakem míchy a míšních kořenů. [22]

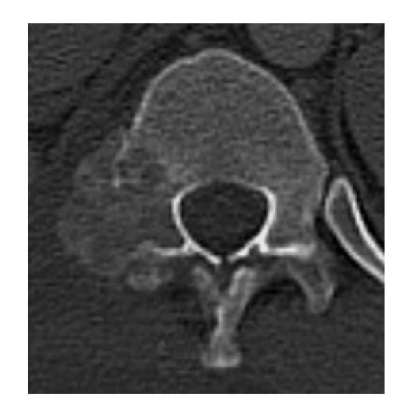

Obr. 1.6: CT snímek obratle s nádorovým onemocněním[33]

Degenerativní onemocnění disků (DDD) je jednou z významných poruch páteře, postihující téměř třetinu dospělé populace. Meziobratlové ploténky jsou elastické tkáně sloužící jako nárazové ochrany obratlů, umožňující ohýbaní a otáčení páteře. Při stárnutí dochází k jejich opotřebování a smršťování, způsobující bolest především v dolní části zad.V obrazových datech se projeví výrazným ztenčením. [23]

### **2 ZPRACOVÁNÍ MEDICÍNSKÝCH DAT**

Informace o statických i dynamických vlastnostech lidského těla nám poskytují získaná medicínská data. Jelikož je lidské tělo neuvěřitelně komplexní systém, je největším problémem získání, zpracování a zobrazení ohromného množství informací o lidském těle tak, aby mohly být přijaty, interpretovány a využity v diagnostických metodách a léčebných procedurách. Ve většině případů se ukázalo zpracování informací formou obrazu jako nejefektivnější. [5]

#### **Akvizice dat a zobrazovací metody**

K zobrazení objektů v lidském těle jsou využívány metody založené na principu vyzářené energie. V praxi se využívá elektromagnetické záření včetně  $\gamma$  záření (SPECT $^1,$  $\rm{PET}^2$ ), rentgenového záření (CT<sup>3</sup>, skiagrafie, skiaskopie), UV<sup>4</sup> záření, viditelného světla  $(OCT<sup>5</sup>)$ , infračerveného záření (termografie, NIRS $<sup>6</sup>$ ), mikrovlny (mikrovlnná</sup> tomografie) a rádiové vlny. Dále se využívá záření částic (elektronů a neutronů) a v neposlední řadě také akustických vln v plynech, kapalinách a tuhých tělesech (ultrasonografie). Záření je z objektu vyzařováno díky vlastnímu tepelnému pohybu molekul nebo díky vnější stimulaci a poté interaguje s hmotou, a to bud na povrchu pozorovaného objektu nebo v jeho objemu. [6]

#### Rentgenová výpočetní tomografie

Výpočetní tomografie (angl. Computed Tomography, zkratka CT) se stala historicky první tomografickou modalitou založenou pouze na digitální rekonstrukci obrazu, což naprosto změnilo zpracování obrazů v medicíně. [7]

Jedná se o metodu založenou na měření intenzity rentgenových paprsků, které prochází tělem pacienta. Skenery produkují obrazy rotací RTG ramene kolem kruhového vstupu, kterým prostupuje posuvné lůžko na kterém je fixován pacient. Čas potřebný k provedení vyšetření je závislý na počtu detektorů, kdy se při jejich vyšším počtu doba vyšetření zkracuje. Víceřadý detektor spirálního CT v současné době umožňuje získat 4 až 320 simultánních obrazů se sníženou tloušťkou řezu od 0,5 do 0,625 mm. [8]

<sup>&</sup>lt;sup>1</sup>SPECT je jednofotonová emisní výpočetní tomografie

<sup>&</sup>lt;sup>2</sup>PET je pozitronová emisní tomografie

<sup>3</sup>CT je rentgenová výpočetní tomografie

<sup>&</sup>lt;sup>4</sup> UV je ultrafialové záření elektromagnetické záření s vlnovou délkou kratší než u viditelného světla

<sup>&</sup>lt;sup>5</sup>OCT je optická koherentní tomografie

<sup>6</sup> NIRS jeblízká infračervená spektroskopie

#### **2.1 Segmentace obrazu**

Segmentace je definována jako jeden ze základních kroků analýzy obrazu a je založena na jeho rozdělení do nepřekrývajících se oblastí jež mají některým způsobem souvislost s věcným obsahem ve scéně. [9] Využívá se tedy k vymezení jednotlivých sekcí obrazu, které reprezentují rozdílné objekty jako například orgány, kosti, rozdílné typy tkání. [7] Využití nachází v MR nebo CT obrazech, kde lze díky ní rozlišit patologickou tkáň (například nádor) od zdravé. Neexistuje unifikovaný postup jak dosáhnout nejlepší segmentace ani typ segmentace nejvíce používaný u většiny praktických případů, což je následek velké různorodosti při analýze obrazu. Díky tomu se při segmentaci používá různých přístupů a metod v závislosti na charakteristice dané problematiky. Některé z metod se aplikují globálně na celý obraz, jiné lokálně v předem určených částech obrazu, kde slouží k rozvinutí lokální segmentace. V dnešní době se obrazová data hojně vyskytují ve 3D, čemuž se přizpůsobí i metody, které se navrhují k aplikaci na 3D obrazová data. Navzdory enormnímu množství nezávisle vytvořených a aplikovaných postupů, které byly publikovány, nám jisté společné znaky mezi nimi umožňují segmentační techniky rozdělit do několika skupin a to:

- metody regionově orientované segmentace,
- metody hranově orientované,
- metody dle homogenity,
- hybridní metody (nelze zařadit do jedné z předchozích kategorií, jelikož obsahují prvky každné z nich). [7]

Metody regionově orientované patří mezi nejjednoduší a historicky nejstarší přístupy k segmentaci, hledající propojené oblasti na základě podobnosti pixelů nacházejících se uvnitř obrazu. [10] Segmentace založená na pojmu "region" (oblasti obrazu s určitou společnou charakteristikou) uplatňuje myšlenku homogenity, ačkoliv může být aplikovaná více lokálně, a tak zajišťuje vyšší flexibilitu v definici segmentu. Mezi tyto metody lze zařadit metodu narůstání oblastí (region growing), založenou na rozšiřujících se oblastech v závislosti na splnění určitého kritéria homogenity. Narůstání pokračuje do té doby, než je oblast obklopena pouze oblastí s výrazně odlišným kritériem homogenity a tudíž není možné další rozšiřování. [7] Další používanou metodou je metoda dělení a slučování oblastí (region splitting and growing) vycházející z rekursivního dělení nehomogenních oblastní z hlediska daného parametru na menší oblasti, dokud u těchto dílčích oblastní není dosaženo homogenity. Poté jsou podobné přiléhající oblasti vzniklé dělením navzájem spojovány. [9]

Metody hranově orientované jsou dalším přístupem k segmentaci obrazu založené na hledání rozdílností v pixelech, přičemž cílem je nalézt uzavřenou hranici oddělující vnitřní a vnější část daného objektu. [10] Tento typ se snaží stanovit hranice

segmentů v obraze a tak je od sebe oddělit. Pokud jsou hranice určeny správně, pak jsou tvořeny uzavřenou křivkou a její vnitřní oblast je hledanou oblastí segmentu. V jistém smyslu tento přístup také uplatňuje myšlenku homogenity segmentovaných oblastí, ačkoliv požadavky jsou mnohem menší. Hrana je detekována v místech, kde je neočekávaná změna ve vlastnostech obrazu a tudíž značí pravděpodobnou hranici objektu. Detekované hranice by měly být spojité a uzavřené křivky opisující obvod hledané oblasti. Příkladem je metoda aktivních kontur, u které se postupně tvaruje kontura až ke hraně objektu v obraze. [11] Tvar uzavřené kontury je pro každý objekt zcela specifický a je založen na sérii měření. [7] Dalším typem hranově orientovaných metod je metoda "level-set" využívající inicializační kontury, která se pomocí "level-set" funkce přibližuje skutečné hranici námi hledaného objektu.

Metodu prahování řadíme mezi segmentační techniku dle homogenity prostředí, využívající prahů, ke stanovení jedinečného intervalu hodnot, který se nesmí překrývat s ostatními intervaly. Problémem se v některých případech jeví právě stanovení prahů a proto obecně platí, že dělení intervalů probíhá v sedlech histogramů. [9]

Do poslední skupiny hybridních metod řadíme kromě metod obsahujících prvky z více předchozích metod také metody založené na matematické morfologii, které využívají matematických charakteristik obrazu jako například průběh gradientu. [11]

### **3 PŘEHLED DOSAVADNÍCH METOD**

Ve vědeckých publikacích zabývajících se oblastí segmentace kortikální kosti bylo použito několik různých přístupů pomocí kterých lze dosáhnout uspokojivých výsledků. Po nastudování vícero prací se prokázalo, že mnozí autoři se inspirují z prací svých kolegů a jejich postupy upravují nebo rozpracují. Objevují se plně automatické, poloautomatické metody nebo metody, u kterých všechny parametry zadává uživatel sám. Jako se po prostudování metod ukázalo, nevýhodou plně automatických metod může být příliš obecné nastavení, které nebude plně vyhovovat při aplikaci na více druhů dat. Naopak při metodě plně ovládané uživatelem se prokazuje, že je postup příliš pracný a zdlouhavý a proto se zdá poloautomatická metoda nejvhodnějším východiskem. V následujících odstavcích jsou stručně popsány vybrané publikované metody, které byly použity k segmentaci kortikální části obratlů.

Metodu detekce hran použili a ve svém článku [12] zveřejnili André Mastmeyer a kol. (2005). Jedná se o víceúrovňovou 3D metodu segmentace obratlových těl aplikovanou na CT obrazová data, sloužící k co nej přesnějšímu změření hustoty minerálů v kosti. Segmentace se skládá z následujících kroků:

- oddělení konkrétního obratle,
- segmentace kortikální plochy,
- oddělení páteřních výběžků od obratlového těla,
- definice orientačních bodů,
- analýza zájmové oblasti.

K dosažení tvaru obratlového těla metoda využívá uzavřeného povrchu kulovitého tvaru složeného z trojúhelníků. Odchylky této metody pro samotnou segmentaci jsou pod 4% a pro měření hustoty kostní tkáně(BMD) pod 1,5%. Cílem této publikace je zpřesnění predikce fraktury a možnost monitorování pacientů trpících osteoporózou. [12]

Tan a kol. (2007) použili odlišný 3D algoritmus založený na kaskádě "level-set" metod jak je popsáno v článku [13]. Problémem kortikální části je skutečnost, že je na jedné straně ohraničena vnějším prostředím a na straně druhé spongiózní kostí. Každé z těchto prostředí má zcela rozdílné vlastnosti přičemž kortikální kost má mnohem vyšší hustotu než vnitřní část obratle. Řešením je použití kaskády "levelset" metod a to klasické "level-set" metody a modifikované verze GAC(Geodesic Active Contours), které dokáží zachytit odlišné části kostí. Účelem této studie bylo ukázat výhody oproti předchozí nekaskádní metodě, která se v tomto případě stává pouze jedním z dílčích kroků. Kaskádní metoda je doplněna o podvzorkování/ nadvzorkování, segmentaci a konečné úpravy. Výhody se nachází nejen v přesnosti metody, ale také v její rychlosti, která je 4-5x vyšší.Na speciálně upraveném obratli, kdy je do reálného obratle vložena umělá hranice kortikální kosti probíhalo nastavování vhodných parametrů pro pozdější užití na reálných datech. U 50 reálných obratlů byla úspěšnost metody přes 90% což je o 10% více než u předchozí nekaskádní metody.

V článku [14] se Aslan a kol.(2010) zabývají segmentační metodou umožňující identifikaci obratlového těla a zároveň spongiózní kosti. K segmentaci nalezeného obratlového těla je využíváno kombinace Markovských a gaussovských náhodných polí. Tento přístup je založen na 4 automaticky umístěných bodech na kortikálním plášti obratle. Většina publikací se soustředí na bederní obratle zatímco v této publikaci byly k testování využity jak hrudní tak bederní obratle. Přesnost byla testována na 117 obratlích, přičemž u 64% dat bylo dosaženo skvělých výsledků a u 0.8% testovaných dat došlo k selhání.

Dalším přístupem se zabývali Hardisty a kol.(2007) v článku [15], kde pracují s "level-set" metodou, která se ukázala být mimořádně výkonnou při segmentaci v CT obrazových datech. Ačkoliv manuální přístup může být trefnější, zahrnuje rozsáhlou interakci uživatele a je tedy časově náročnější. Zcela automatická metoda může být zatížena větším množstvím chyb, ale její průběh bude značně rychlejší. Cílem této práce bylo tedy vytvořit poloautomatickou metodu k přesné segmentaci zdravého obratle a obratle s nádorovým ložiskem. Algoritmus účinně vysegmentoval jak obratlové tělo, tak trabekulární centrum nádorem napadeného a zdravého obratle. Testování proběhlo na 20 obratlích (6 hrudních, 14 bederních). I při použití manuální metody zkušeným uživatelem výsledky prokázaly vyšší účinnost při použití poloautomatické metody.

Plně automatickou metodu pro segmentaci kostní tkáně vytvořili a ve svém článku popsali [16] Kang a kol. (2003), kteří požadovali minimální zásah uživatele do procesu segmentace. Tato hybridní metoda pracuje s 3D regionově orientovanou metodou využívající adaptivní prahování, které je následováno kroky upravujícími zbývající nespojitosti pomocí hustoty kostní tkáně ve vzniklé hranici. Zkoumali také dopad šumu na segmentační proces pomocí uměle vytvořeného šumu do CT obrazových dat. V závislosti na nastavení parametrů segmentace může být tloušťka kortikální kosti určena s přesností odpovídající straně o délce 1-2.5 voxelů. Přesnost metody vykazuje chybu menší než 1% pro detekci trabekulární kosti a menší než 2% pro měřenou šířku kortikální kosti.

### **4 "LEVEL-SET" METODA**

"Level-set" metoda, kterou řadíme mezi metody hranově orientované, byla vytvořena S. Osherem a J. A. Sethianem roku 1987. Hlavním účelem této metody je reprezentovat křivku *C(t)* tzv. nulovou hladinu pomocí vícerozměrné funkce nazývané "level-set" funkce ( dále LSF)  $\phi(x, y, t)$ , která je závislá na dvou prostorových proměnných *x,y a,* jedné časové proměnné *t.* Nulová hladina se pohybuje ve směru vektoru *N* rychlostí, která je určena pomocí rychlostní funkce *F.* [17]

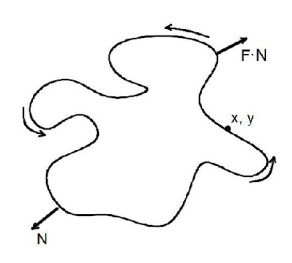

Obr. 4.1: Demonstrace křivky se zobrazenou normálou

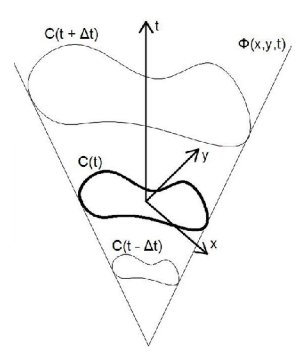

Obr. 4.2: Reprezentace hranice objektu pomocí "level-set" kontur

Vývoj samotné "level-set" funkce je popsán pomocí rovnice:

$$
\frac{\partial \phi}{\partial t} + F \mid \nabla \phi \mid,
$$
\n(4.1)

kde  $\phi$  značí level-set funkci,  $t$  značí čas a  $F$  značí tzv. rychlostní funkci, která ovlivňuje rychlost pohybu křivky. [17]

Rychlostní funkce  $F$  je složená ze tří členů a to:

$$
F = F_0 + F_{curv} + F_{ext},\tag{4.2}
$$

člen *F<sup>0</sup>* udává konstantní rychlost bodu na nulové hladině ve směru normály a je zvolena tak, aby v místě hrany nabývala nulové nebo téměř nulové hodnoty a v místech mimo hranu předmětu nabývala hodnot vysokých.  $F_{curv}$  je rychlost závislá na lokální křivosti, *Fext* je rychlost ve vnějším vektorovém poli *V.* [18]

Po dosazení rovnice rychlostní funkce do rovnice (3.1) dostaneme rozšířenou rovnici pro vývoj "level-set" funkce:

$$
\frac{\partial \phi}{\partial t} + \beta(\overrightarrow{V} \cdot \nabla \phi) + F_0 \mid \nabla \phi \mid = \varepsilon \kappa \mid \nabla \phi \mid,
$$
\n(4.3)

kde *j3* a *e* jsou koeficienty pro nastavení účinnosti jednotlivých rychlostí a *k* je křivost nulové hladiny. [18]

Při segmentaci obrazu dochází k postupnému přibližování křivky směrem k hranici objektu. K dosažení tohoto kroku je definována funkce *g:* 

$$
g = \frac{1}{1 + |\nabla G_{\sigma} * I|^{p}},\tag{4.4}
$$

kde pro *p—1* nebo 2 je výraz ve jmenovateli konvolucí vstupního obrazu i s gaussovským vyhlazovacím filtrem se standartní odchylkou  $\sigma$ . Úlohou funkce  $g$  je zpomalit zmenšování popřípadě zvětšování kontury blížící se k hranici objektu. [17] Důležitým krokem je vhodně zvolené vektorové pole V, díky čemuž se křivka po dosažení hranice nebude dále rozpínat. [18] Prvotní křivka je zvolena tak, aby byla dostatečně velká popřípadě malá a mohla se přibližovat (zmenšovat či zvětšovat) k hranici objektu, který chceme ohraničit.

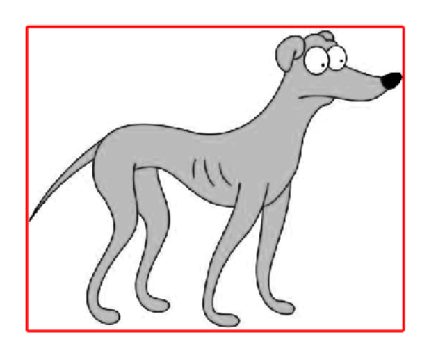

alizační konturou vně túrou na venkovní hranici

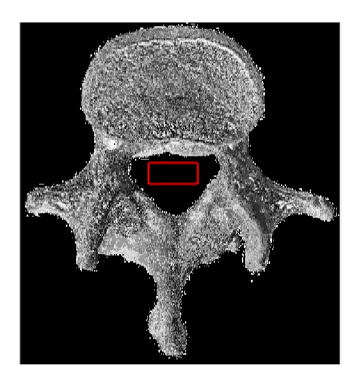

Obr. 4.5: Schéma obratle s Obr. 4.6: Schéma obratle s inicializační konturou uvnitř konturou na vnitřní hranici

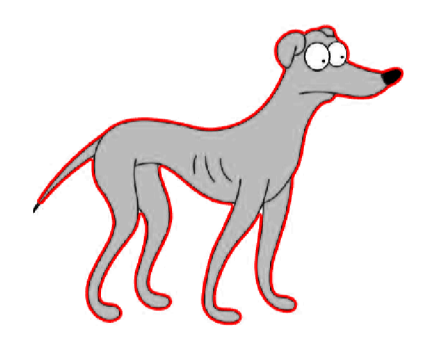

Obr. 4.3: Obrázek psa s inici- Obr. 4.4: Obrázek psa s kon-

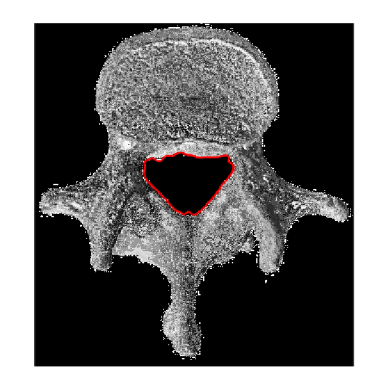

Na obrázku 4.3 je inicializační kontura umístěna zvenku okolo obratle, tudíž se přibližuje. Na obrázku 4.4 už je viditelné, že kontura dosáhla hranice obratle a obepnula jej okolo. Druhou možností je rozpínání původní kontury do stran, což je vidět na následujícím obrázku 4.5, kde je kontura umístěna uvnitř obratle a to konkrétně v obratlovém otvoru. Na posledním obrázku v této kapitole (4.6) je vyobrazena kontura obepínající vnitřní hranici obratlového otvoru.

### 5 MODIFIKACE "DRLSE" METODA

U každé "level-set" metody je nezbytné aby LSF<sup>1</sup> byla zachována v dobrém stavu tak, aby vývoj samotné "level-set" byl stabilní a numerické výpočty přesné. To vyžaduje aby byl průběh LSF během vývoje hladký a nikoliv příliš prudký nebo naopak stagnující. Tato podmínka je splněna díky distanční funkci pro její jedinečnou vlastnost kdy  $\nabla \phi = 1$ . V případě 2-D uvažujeme distanční funkci  $z = \phi(x, y)$  jako hladinu jejíž tečna svírá stejný úhel 45° jak s rovinou *xy,* tak s osou *z,* která může být snadno verifikována pomocí  $\nabla \phi = 1$ . Díky této žádoucí vlastnosti jsou distanční funkce široce používány jako LSF v "level-set" metodách. Navrhujeme takovou formulaci "level-set" která má vnitřní mechanismus udržování tuto chtěnou vlastnost LSF. [17]  $\phi : \Omega \longrightarrow \Re$  značí LSF v definičním oboru  $\Omega$ . Energetickou funkci  $\varepsilon(\phi)$ zapíšeme pomocí rovnice:

$$
\varepsilon(\phi) = \mu R_p(\phi) + \varepsilon_{ext}(\phi),\tag{5.1}
$$

kde  $R_p$  značí "level-set" regularizační prvek,  $\mu$  je konstantou nabývající hodnot větších než nula, a  $\varepsilon_{ext}(\phi)$  vyjadřuje vnější energii závisející na údajích, o které se zajímáme (např. obraz k segmentaci). "Level-set" distanční regularizační prvek je definovaný rovnicí:

$$
R_p(\phi) \triangleq \int_{\Omega} p(|\nabla \phi|) dx, \tag{5.2}
$$

kde *p* vyjadřuje hustotu energie. Hodnota  $\varepsilon_{ext}(\phi)$  dosahuje minima ve chvíli, kdy je nulová hladina LSF na námi požadovaném místě (tedy na hranici segmentované oblasti). [17]

Jako / značíme obraz v definičním oboru *íl,* a funkce *g* je definovaná jako:

$$
g = \frac{1}{1 + |\nabla G_{\sigma} * I|^{2}},
$$
\n(5.3)

kde pro p=2 je výraz ve jmenovateli konvolucí vstupního obrazu i s gaussovským vyhlazovacím filtrem se standardní odchylkou *a.* Konvoluce se zde využívá k vyhlazení obrazu a redukci šumu. Hodnota *g* obvykle nabývá malých hodnot v hraničních místech objektu než v jiným místech mimo ně. [17]

Pro LSF definujeme energetickou funkci jako:

$$
\varepsilon(\phi) = \mu R_p(\phi) + \lambda L_g(\phi) + \alpha A_g(\phi), \tag{5.4}
$$

kde  $\lambda > 0$  a  $\alpha \in \Re$  a jsou zároveň koeficienty energetických funkcí  $L_q(\phi)$  a  $A_q(\phi)$ , které jsou definované pomocí rovnic:

 $\frac{1}{n}$ , level-set" funkce

$$
L_g(\phi) \triangleq \int_{\Omega} g \delta(\phi) \mid \nabla \phi \mid dx,\tag{5.5}
$$

$$
A_g(\phi) \triangleq \int_{\Omega} gH(-\phi)dx,\tag{5.6}
$$

kde  $\delta$  značí Diracovo deltu a H Heavisideovu funkci.  $A_g(\phi)$  se využívá k urychlení pohybu inicializační kontury, což je velmi nutné v případě, je-li kontura umístěna daleko od hranice objektu. Hodnota  $L_g(\phi)$  je minimalizována pokud se kontura nachází v místě hranice objektu. [17]

V této práci je použita LSF nabývající záporných hodnot uvnitř kontury a kladných hodnot vně. V tomto případě nachází-li se incializační kontura vně objektu, koeficient  $\alpha$  by měla být kladný, aby se mohla kontura smršťovat při vývoji "levelset". Pokud je ovšem kontura uvnitř objektu, koeficient *a* by měl být naopak záporný, aby se mohla kontura rozpínat. Úlohou funkce *g* v *A<sup>g</sup>* je zpomalit smršťování/rozpínání inicializační kontury ve chvíli, kdy se přibližuje v hranicím objektu, kde *g*  nabývá malých hodnot. [17]

### **6 NAVRŽENÁ METODIKA**

Navržení metodiky předcházelo prostudování odborných článků zabývajících se segmentací kostních tkání. Bylo zjištěno rozmanité použití různých kombinací segmentačnách technik, avšak ve větší míře se používaly metody hranově orientované a to konkrétně "level-set" metoda nebo její modifikace. Při užším zaměření na efektivnost, jednoduchost a výsledky, kterých se pomocí modifikace "Distance regularized level-set" popsané v článku [17] dosáhlo, byla zvolena právě tato metoda jako prostředek segmentace v této práci.

Před navržením metodiky bylo nutné vybrat množství obratlů vhodných pro testování. Jak už bylo v průběhu testování zjištěno, u obratlů s patologiemi je nastavování vhodných parametrů složitější a časově náročnější. Proto byly při prvních pokusech a testech správnosti navržené metodiky použity snímky zdravých obratlů s jasně viditelnou kortikální částí, a to z důvodu prvotního ověření zda-li inicializační kontury mění svůj tvar a program pracuje tak jak se předpokládalo. V prvním kroku proběhlo uložení dat do vhodného formátu a jejich předzpracování do podoby ideálně velkého, vyhlazeného obrazu s minimálním množstvím šumu, vyváženým jasem i kontrastem. Následovala aplikace DRLSE segmentační metody, která byla použita dvakrát a to kvůli lépe dosaženým výsledkům. Konečným krokem bylo zobrazení vysegmentované kortikální oblasti. Celkový průběh navržené metodiky je vidět na Obr. 6.1

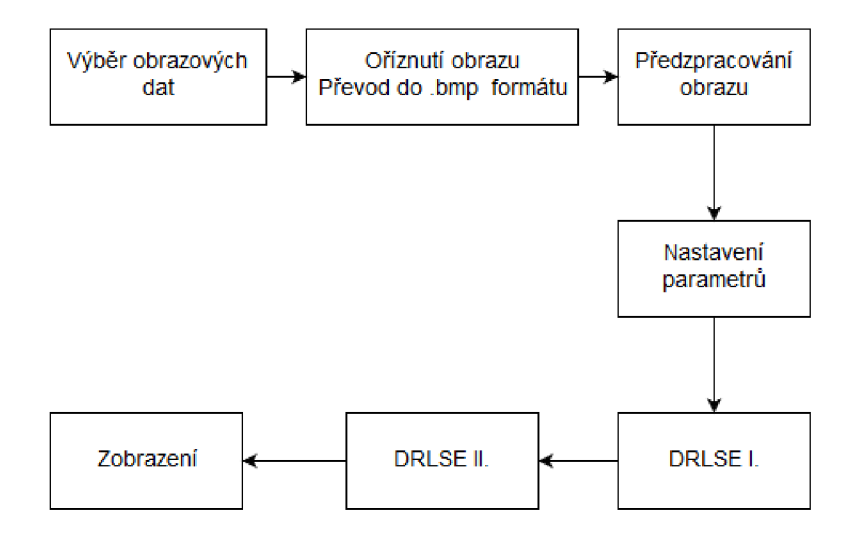

Obr. 6.1: Vývojový diagram navržené metodiky segmentace

#### **6.1 Předzpracování obrazových dat**

Pro navženou metodiku bylo využito množství reálných CT obrazových dat pacientů, která obsahovala celkový CT sken. Data byla od pacientů se zdravými, ale i patologickými obratli. Právě kvůli jejich variabilitě v intenzitách kortikální tkáně a tvarových změn obratlů bylo nutné do metodiky zařadit předzpracování obrazu. Poskytnutá obrazová data byla ve formátu DICOM (digital imaging and communications in medicine), což je běžný datový standard v radiologii a kardiológii.[24] Aby se s těmito soubory dalo pracovat, bylo nutné zvolit vhodný program pro prohlížení a úpravu tohoto typu souborů. Při prvním seznámení z obrazovými daty byl použit volně dostupný program Fiji[28], který umožňuje nejen prohlížení obrazových dat, ale i úpravu jako ořezávání, otáčení, překlopení a v neposlední řadě ukládaní do jiných datových formátů. Tento program posloužil hlavně k orientaci mezi daty a nalezením kvalitních zkušebních dat pro užití navržené metodiky. Na Obr. 6.2 je viditelný postup předzpracování dat.

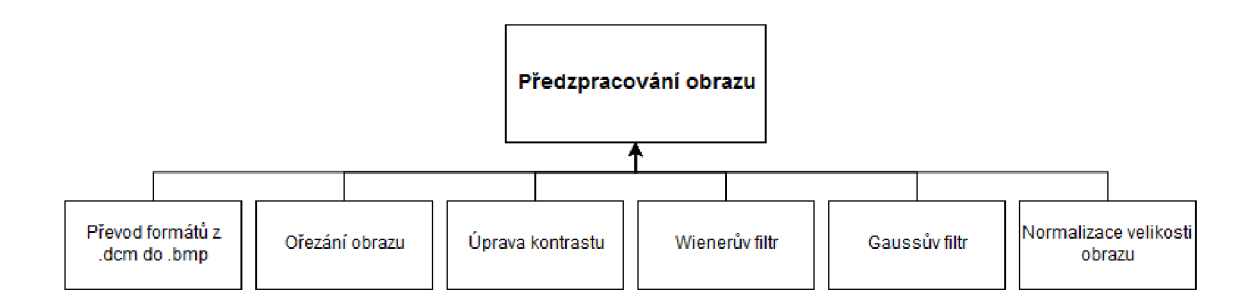

Obr. 6.2: Blokové schéma předzpracování obrazu

Jelikož byla CT obrazová data plná šumu a ostrost artefaktů byla poměrně nízká, bylo u nich potřeba upravit jas a kontrast a vzhledem k tomu, že nám se jednalo o obratle, bylo třeba obraz i výrazně ořezat.

Prvním krokem v úpravě obrazu bylo uložení původních dat do jiného pro nás vhodnějšího formátu. Jelikož je DICOM formát poměrně náročný na hardware a obyčejný editor obrázků s ním neumí pracovat, bylo třeba exportovat data do vhodnějšího formátu. Pro svoji jednoduchost a dobrou spolupráci s grafickými editory byl zvolen formát .bmp, který při opakovaném ukládání nezhoršuje kvalitu uložených obrazů.

Dalším krokem bylo ořezání obrazu tak, aby obsahoval pouze obratel. Toho bylo dosaženo pomocí funkce *imcrop,* díky které odstraníme pro nás zbytečnou část obrazu. Jelikož je páteř člověka esovitě prohnutá a tudíž nejsou všechny obratle v

jedné rovině, parametry, které definují umístění výřezu v obrazu je třeba manuálně upravit v závislosti na pozici obratle. Ořezání obratle je viditelné na Obr. 6.3.

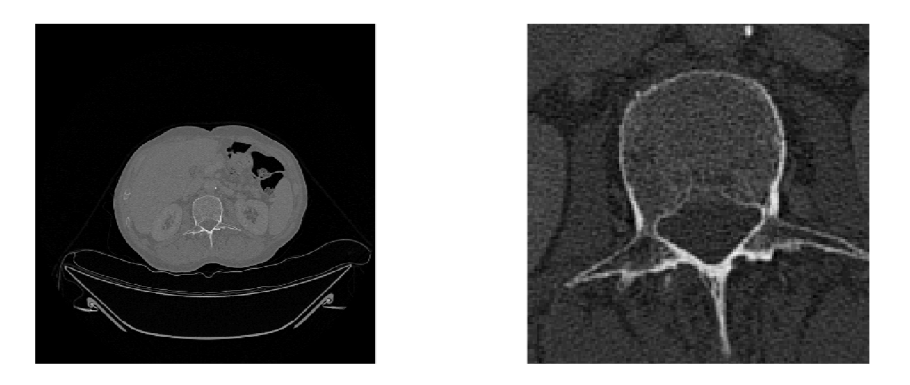

Obr. 6.3: Srovnání původního snímku (vlevo) a oříznutého snímku obsahující pouze obratel (vpravo)

Při nahlédnutí na obrazy bylo jasné, že bude nutné použít úpravy pro následnou segmentaci, zahrnující i kombinaci filtrů. Po otestování různých typů a nastavení vyhlazovacích filtrů byla zvolena kombinace Wienerova a gaussova vyhlazovacího filtru, u kterých se nám dle subjektivního dojmu jevily dosavadní výsledky jako nejuspokojivější. Body úpravy:

- úprava kontrastu,
- Wienereův filtr,
- gaussův filtr,
- normalizace velikosti.

Prvním krokem v úpravě obrazu byla úprava jeho kontrastu. K tomu byl použit příkaz *imadjust,* který mapuje hodnoty intenzit v šedotónovém obrazu a přepisuje je do hodnot nových tak, že 1% obrazových dat je minimální nebo maximální intenzity což zvyšuje kontrast výstupního obrazu. [27] Zvýšení kontrastu umožnilo lepší viditelnost kortikální části jak je patrné z Obr. 6.4.

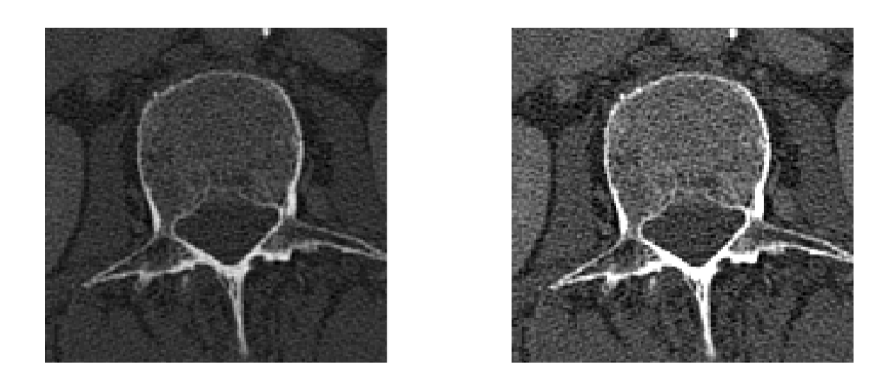

Obr. 6.4: Původní obraz obratle (vlevo), obraz se zvýšeným kontrastem (vpravo)

Příkazem *wiener2* aplikujeme Wienerův filtr, který slouží k rekonstrukci šumem poškozeného obrazu ve stupních šedi a to tím, že využije metodu založenou na statistických údajích odhadnutých z jednotlivých pixelů nacházejícíh se v blízkém okolí. Filtr pracuje s okolím o velikosti *m, n* aby odhadl střední hodnotu a standardní odchylku v obraze. [26] Na Obr. 6.5 je viditelný značný rozdíl před aplikací a po aplikaci.

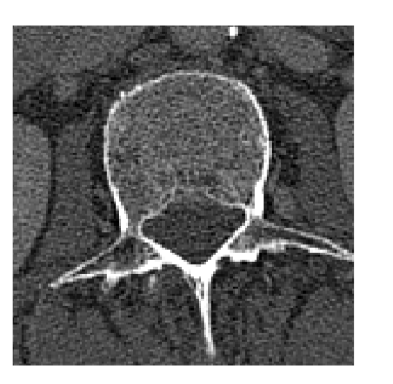

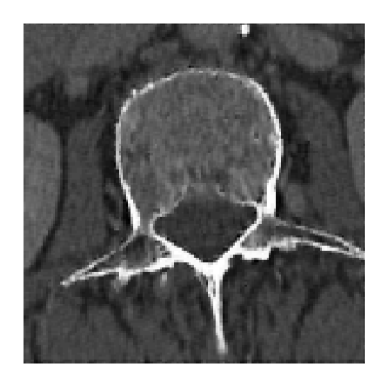

Obr. 6.5: Srovnání snímku před aplikací (vlevo) a po aplikaci Wienerova filtru (vpravo)

Dalším krokem bylo použití lineární filtrace gaussovým filtrem což je nástroj užívaný s cílem odstranění šumu. Konvoluční operátory počítají hodnotu daného pixelu ve výstupním obrazu pomocí pixelu nacházejícího se na odpovídajících souřadnicích ve vstupním obrazu a jeho okolí, které je vymezeno tzv. maskou. Pod pojmem maska je myšlena matice prvků, zpravidla menší než obraz, která se posouvá po vstupním obrazu a na každé pozici je vypočtena konvoluce prvků masky a pixelů obrazu. Výsledek je vložen do výstupního obrazu na pozici odpovídající prostřednímu prvku masky. [9] Konvoluce byla provedena pomocí funkce *conv2.* Na Obr. 6.6 je patrné zlepšení kvality obrazu.

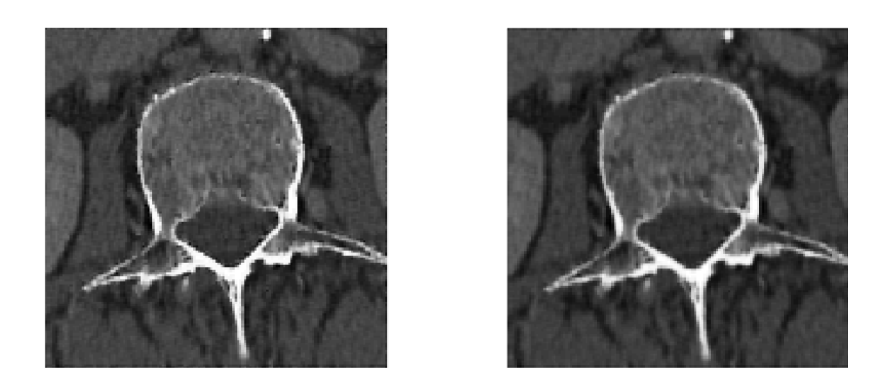

Obr. 6.6: Srovnání snímku před aplikací (vlevo) a po aplikaci gaussova filtru (vpravo)

Posledním krokem v předzpracování obrazových dat bylo použití funkce *imresize,*  která mírně zvětší obraz za opětovným účelem zlepšení zobrazení kortikální části. Výsledky se projevily při aplikaci celkového procesu segmentace a to na snazším nastavováním parametrů a přesnějším obkreslování hranic kortikální části obratle.

### **6.2 Nastavení parametrů**

V průběhu testování byly použity různé druhy obratlů od více pacientů a proto nelze nastavení parametrů definovat pro všechny případy zcela identicky. Mezi parametry, které bylo nutné upravovat v závislosti na typu obratle, patří parametry ovlivňující dílčí části předzpracování obrazu (ořezání, úprava kontrastu) a parametry ovlivňující průběh DRLSE.

Prvním krokem, u kterého je třeba nastavit parametry, bylo ořezání obrazu. To proběhlo pomocí příkazu *imcrop,* který se zapisuje v následujícím tvaru: *imcrop(Img,rect),* kde proměnná *Img* značí obraz a *rect[xmin ymin šířka výška]* definuje čtyřprvkový vektor, kterým nastavíme velikost a umístění ořezávacího obrazce. V našem případě byla výška i šířka obrazce nastavena na hodnotu *140,* která zůstala pro všechny typy obratlů totožná stejně jako parametr *ymin* definující umístění levého dolního rohu na *x-ose* obrazu, který byl nastaven na hodnotu *320.* Z důvodu esovitého prohnutí páteře je na CT obrazových datech viditelné, že se mění pozice obratlů a tudíž bylo potřeba měnit parametry ovlivňující umístění ořezávacího obrazce. U hrudních obratlů se hodnota *ymin* značící umístění levého dolního rohu na *y-ose* pohybovala kolem hodnoty *Jf.20* a směrem k bederním obratlům se hodnota navyšovala.

Postup pokračoval upravením kontrastu pomocí následujícího příkazu: *imadjust(Img,[low\_ in, high\_inJ,[J),* kde hodnoty *low\_in* a *high\_in* vyjadřují kontrastní limity pro vložený obraz. Nastavení parametrů této úpravy se pro jednotlivé obratle opět mírně lišilo. Ve většině případů zůstávala hodnota *high\_in* = 0, 7 stejná a měnila se pouze hodnota *low\_in* vyjadřující kontrastní limit pixelů s nízkou kontrastní hodnotou. Hodnoty byly zvoleny na základě experimentálního testování, kdy byl sledován konečný výsledek segmentace, který se nám jevil nejlepší.

Po prostudování postupů, jak nejúčinněji odstranit šum z obrazu, byl vyzkoušen i Wienerův filtr, který se ukázal jako velmi účinný. Následovala tedy jeho aplikace příkazem: *wiener2(Img, [mn]).* Jak bylo vysvětleno v kapitole 6.2, Wienerův filtr pracuje s okolím o velikosti *m-n.* V našem případě bylo nastavení tohoto filtru naprosto stejné pro kterýkoliv obratel a to: *m =* 4, *n =* 4. Toto nastavení bylo opět zjištěno experimentálně při subjektivním sledování účinnosti segmentačního procesu.

Dalším postupem bylo použití konvoluce příkazem *conv2(Img, G, 'same'). Img*  vyjadřuje vstupní obraz, *G* je maskou vstupující do konvoluce a *'same'* zajišťuje stejnou velikost vstupního i výstupního obrazu. Na pozici masky byl použit gaussův filtr typu dolní propust a to příkazem: *f special* (*'qaussian',* 15, *sigma*). *'gaussian'* vyjadřuje zvolení právě gaussova filtru, číslo *15* značí jeho velikost a *sigma* je směrodatná odchylka filtru. Hodnoty byly experimentálně testovány a právě tyto byly zvoleny jako nejúčinnější.

Posledním krokem v úpravě obrazu bylo užití příkazu *imresize* umožňující normalizaci velikosti obrazu což vedlo zároveň k uhlazení hranic obratle. Hodnoty tohoto příkazu byly nastaveny v rámci testování. Nastavení parametrů bylo pro všechny obrazy stejné a to: *imresize[Img,4\.* 

#### **Parametry DRLSE**

Dalšími parametry, které se v navržené metodě nastavují jsou zahrnuty v samotné DRLSE a ovlivňují tedy její průběh. Nastavení těchto parametrů je rozdílné v závislosti segmentovaného obratle a proto je nelze definovat obecně pro všechny případy použití. Jelikož používáme dvě inicializační kontury (jednu vně a druhou uvnitř obratle), nastavujeme tyto parametry pro každou konturu zvlášť.

Prvním parametrem je *timestep* neboli časový krok ovlivňující rychlost průběhu segmentace. V průběhu testování se osvědčilo tuto veličinu nastavovat v rozmezí 0-10. Čím vyšší byla jeho hodnota, tím rychleji se pohybovala kontura (smršťovala/rozpínala) k hranici objektu. Vyšších hodnot bylo potřeba v případech kdy se nacházela inicializační kontura daleko od hranice zájmu, avšak díky manuálnímu nastavení umístění inicializační kontury byla vždy snaha umístit ji co nejblíže požadované hranici a tudíž se hodnota tohoto parametru nepohybovala příliš vysoko.

Dalším parametrem je  $\mu = cislo/timestep$  značící koeficient distančního regularizačního prvku, který je zmíněný v kapitole C.5. Zde platí následující podmínka: *fitimestep <* 1/4. [17] Nastavení tohoto parametru se tedy odvíjí od nastavení hodnoty *timestep. cislo* musí tedy nabývat menší hodnoty než *0.25.* Na Obr.6.7 je vidět k čemu dojde v případě porušení podmínky u inicializační kontury vně obratle.

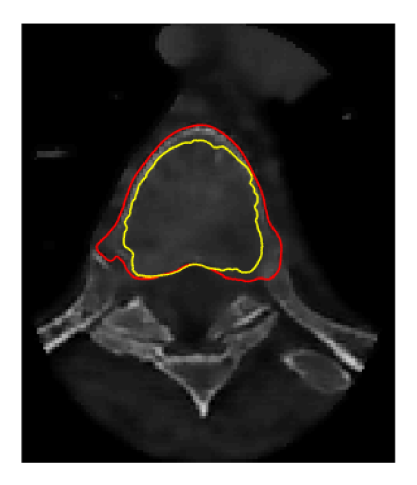

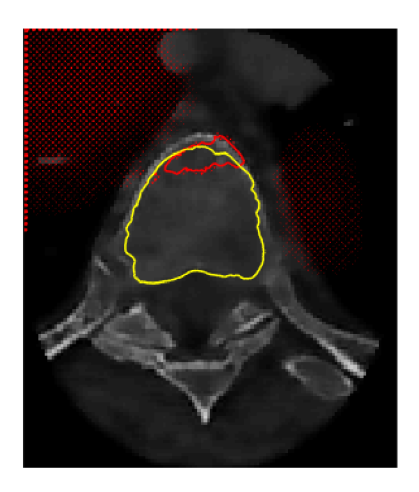

Obr. 6.7: Segmentace při dodržení podmínky (vlevo) a při porušení podmínky (vpravo)

Parametry *iter\_inner* a *iter\_outer* ovlivňují vývoj inicializační kontury. Pomocí těchto hodnot ovlivňujeme počet iterací a tudíž i přesnost obkreslování hranic konturou. Hodnoty těchto parametrů nelze nějak blíže definovat jelikož záleží na experimentálním zjištění jejich co možná nejpřesnějších hodnot. Bylo však vypozorováno, že hodnota *iter\_outer* by měla nabývat vyšších hodnot než *iter\_inner.* Přesnější hodnoty budou diskutovány v následující kapitole.

Dalším parametrem ovlivňující průběh metody je *a,* která svojí hodnotou působí na průraznost kontury skrze rozlišně kontrastní prostředí. Pokud se jedná o parametr nastavovaný u inicializační kontury nacházející se vně obratle, musí platit: *a >* 0. V opačném případě, je-li inicializační kontura umístěna uvnitř obratle, musí platit: *a <*  0. Hodnoty byly opět závislé na konkrétním segmentovaném obrazu a případných patologiích obratle. V levé části Obr.6.8 je zobrazena segmentovaná kortikální část při dodržení podmínky a naopak v pravé části je segmentace provedena při porušení podmínky kde je také vidět, že se kontura rozpíná namísto smršťování.

Při aplikaci metody na testovací obrazy, se hodnota  $\lambda$  ponechala vždy na hodnotě 5, a to jak pro inicializační konturu vně nebo uvnitř obratle jelikož se toto nastavení ukázalo jako nejvhodnější při aplikacích na různé typy obrazů, které obsahovaly i patologické obratle.

Parametr  $\epsilon$ , který určoval rozměr Diracovi  $\delta$ -funkce byl vždy nastavený na hodnotu *1.5,* která se ukázala jako optimální a její změna nijak výrazně neovlivňovala proces.

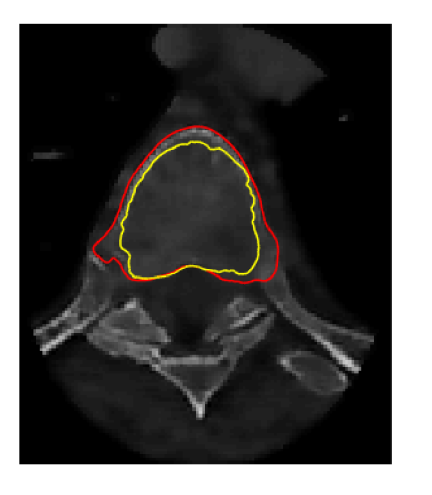

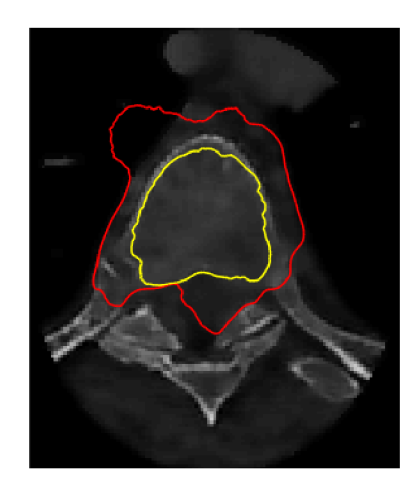

Obr. 6.8: Srovnání segmentace při dodržení podmínky (vlevo) a při porušení podmínky  $\alpha > 0$  (vpravo)

Po nastavení parametrů ovlivňujících obraz a průběh DRLSE, je důležité správně zvolit inicializační konturu. Pokud budeme obtahovat venkovní hranu obratle, zvolíme konturu tak, aby obepínala celý obratel. Pokud chceme naopak obtahovat hranu zevnitř, umístíme konturu do vnitřní části obratle. Při testování různých rozměrů kontur jsme si ověřili, že čím blíže se kontura nachází k hranici obratle, tím snaží a kratší je celý průběh segmentace a počet iterací se značně snižuje. Proto jsou u testovaných obrazů umístěny obdélníkové kontury tak, aby byly co nejvíce přiblíženy skutečným hranicím. Jelikož je práce zaměřena na segmentaci kortikální části, jsou použiti inicializační kontury (zpravidla jedna vně a jedna uvnitř obratle) proto, aby byla kortikální část obtažena zevnitř i zvenku a byla tak dobře viditelná její tloušťka. Počet inicializačních kontur uvnitř obratle se měnil v závislosti na složitosti stavby obratle.

Závěrečným krokem je aplikace již zmíněné DRLSE metody. Po prostudování odborných článků bylo zjištěno, že je vhodné aplikovat tuto metodu vícekrát za sebou a využít tak pyramidálního přístupu což se při testování metody ukázalo jako důležitý prvek ovlivňující kvalitu výsledné segmentace. Rozdíl byl viditelný při jednoduchosti nastavování parametrů ovlivňující pohyb inicializačních kontur a především v hladké kontuře obepínající kortikální tkáň.

### **7 VÝSLEDKY A DISKUZE**

Testování metodiky probíhalo na CT obrazových datech reálných pacientů. Postup byl aplikován zejména na hrudní a bederní obratle a to nejen na zdravé, ale i patologické. Velká škála testovaných dat byla zvolena proto, abychom otestovali funkčnost a možná úskalí navržené metodiky. Na následujících obrazech je demonstrována důležitost vhodného nastavení parametrů, které se lišilo nejen v závislosti na typu obratle, jeho možných patologiích ale i na míře zašumění obrazu, umístění a tvaru inicializačních kontur.

Asi nejdůležitějším prvkem ovlivňujícím průběh segmentační metodiky je správné umístění a vhodný tvar inicializačních kontur. V případě jsou-li vhodně nastavené parametry pro segmentaci a kontury umístěny tak, aby co nejvíce kopírovali skutečný tvar obratle, bude počet potřebných iterací nižší, tudíž dosáhneme přesnějších výsledků značně rychleji. Parametry ovlivňující průběh samotné metodiky se lišily v závislosti na typu obratle, míře zašumění obrazu a umístění kontur.

Jelikož nebyly k dispozici lékařsky označená data, vyhodnocení výsledků probíhalo zcela subjektivně.

#### **7.1 Segmentace zdravých obratlů**

Pokud nebyl obraz příliš poškozen šumem, kortikální tkáň u zdravých obratlů byla dobře viditelná a aplikace metodiky probíhala snáze než u obratlů patologických. Na následujících obrázcích budou ukázány různé způsoby nastavení parametrů, umístění, tvaru či počtu inicializačních kontur.

V levé části Obr.7.1 je vyobrazen obratel po průchodu procesem předzpracování a umístěnými inicializačními konturami (červená) vně a (žlutá) uvnitř obratle. V pravé části je výsledná segmentace kde kontury obepínají hranice kortikální tkáně. Na Obr.7.1 je vidět, že inicializační kontura nemusí být pouze čtvercového či obdélníkového tvaru jako je ukázáno na Obr.7.8, ale je možné ji upravit podle potřeb. Jak si můžeme všimnout, hranice obratle jsou na některých místech poměrně vzdálené od vnitřní inicializační kontury, a právě to je důvodem vysokých hodnot parametru *iter\_inner\_2,* který zvyšuje míru rozpínání vnitřní kontury. Naopak hodnota parametru *a\_2* ovlivňující průraznost kontury skrze různě kontrastní prostřední na obrazu nenabývá příliš vysokých záporných hodnot jelikož se vnitřní kontura rozpíná skrze kontrastně poměrně homogenní prostředí.

| timestep   | iter inner | iter outer                             | lambda | alfa   |
|------------|------------|----------------------------------------|--------|--------|
| -8         | 3          | 30                                     |        |        |
| timestep 2 |            | iter inner 2   iter outer 2   lambda 2 |        | alfa 2 |
| b          |            |                                        |        |        |

Tab. 7.1: Tabulka nastavení parametrů pro Obr.7.1

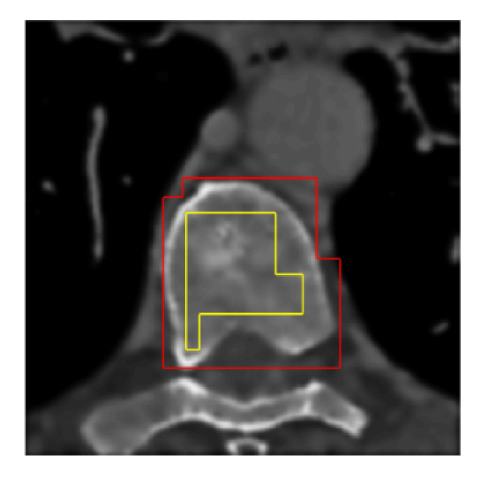

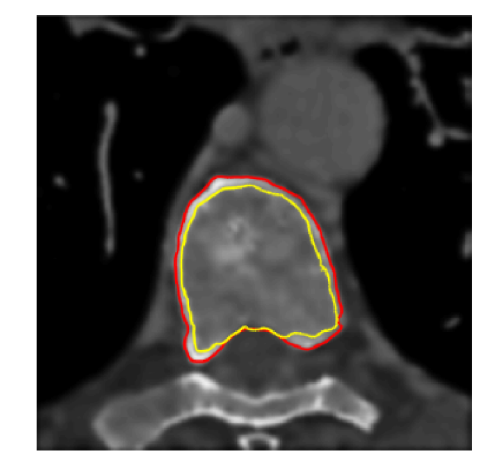

Obr. 7.1: Umístění inicializačních kontur (vlevo), a výsledná segmentace (vpravo) hradního obratle

Jak je vidět na Obr.7.2, tvar inicializačních kontur byl opět upraven z původního obdélníkového tvaru na takový co bude lépe opisovat skutečný tvar obratle. Jelikož je metoda citlivá na kontrastní přechody na obrazu, byla kontura odstupňována aby na tomto rozhraní zabírala co nejméně prostoru a tudíž byla segmentace rychlejší a přesnější. Hodnota parametru *iter\_inner\_2* byla nastavena na vyšší hodnotu než u předchozího případu jelikož je vnitřní kontura v levé části obratle poměrně vzdálená od jeho skutečné hranice. Hodnota parametru  $\alpha$  2 se od předchozího použití naopak zmenšila jelikož se vnitřní kontura pohybuje v kontrastně podobném prostředí.

Tab. 7.2: Tabulka nastavení parametrů pro Obr.7.2

| timestep   | iter inner | iter outer                             | lambda | alfa   |
|------------|------------|----------------------------------------|--------|--------|
|            |            | -30.                                   |        | 2.5    |
| timestep 2 |            | iter inner 2   iter outer 2   lambda 2 |        | alfa 2 |
|            |            | 15                                     |        | -1.3   |

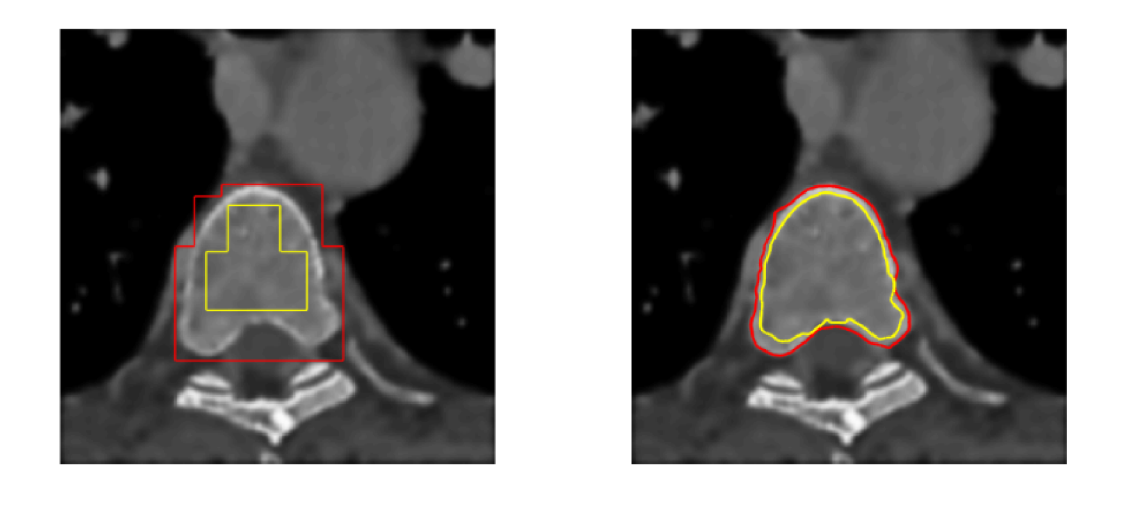

Obr. 7.2: Umístění inicializačních kontur (vlevo) přizpůsobeného tvaru, výsledná segmentace (vpravo)

Na následujících obrázcích Obr.7.3 a 7.4 je srovnání výsledné segmentace stejného obratle s rozdílem pouhých tří řezů v CT. Důvodem jejich vyobrazení je nutnost poukázat na to, že i když se zdá, že rozdíl mezi obrazy není téměř žádný, při aplikací stejných parametrů nedosáhneme stejně kvalitních výsledků. To je také důvodem proč byl v této práci zvolen přístup nastavování parametrů pro jednotlivé řezy manuálně, aby bylo dosaženo přesnějších výsledků. Při pohledu na umístění inicializačních kontur je jasné, že k dosažení lepší kvality segmentace by bylo třeba upravit tvar a umístění vnitřní kontury jelikož její pravý horní roh příliš zasahuje do skutečné hranice obratle. U vnější kontury se nachází odlišný problém kdy je v dolní části kontura příliš vzdálená od hranice obratle a tak se v pravé části obrazu zachytává o vyobrazené žebro. Další úpravou, která by byla potřebná pro dosažení lepších výsledků by bylo upravení parametru *alfa* na nižší hodnotu aby se levá část vnější kontury zachytila o hranici obratle což se nestalo jak je viditelné na pravé části obrazu. Výsledek segmentace s vhodně nastavenými hodnotami parametrů je vidět na Obr.7.7 a v příslušné tabulce jsou vypsány nastavené parametry.

Tab. 7.3: Tabulka nastavení parametrů pro Obr.7.3 a Obr.7.4

| timestep   | iter inner | iter outer                             | lambda | alfa   |
|------------|------------|----------------------------------------|--------|--------|
|            |            | 30                                     |        | 3,1    |
| timestep 2 |            | iter inner 2   iter outer 2   lambda 2 |        | alfa 2 |
|            |            | 15                                     |        | -0.9   |

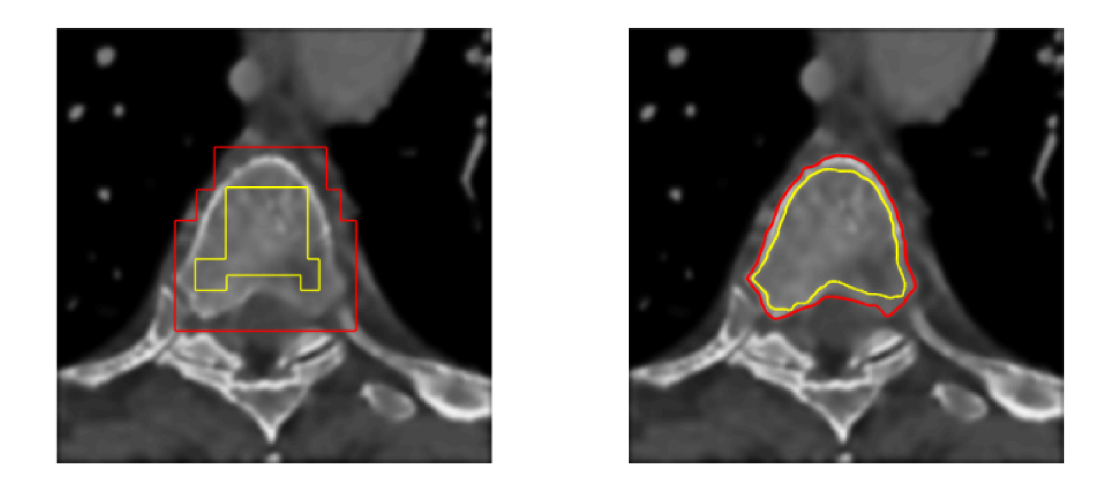

Obr. 7.3: Umístění inicializačních kontur (vlevo), úspěšná výsledná segmentace (vpravo)

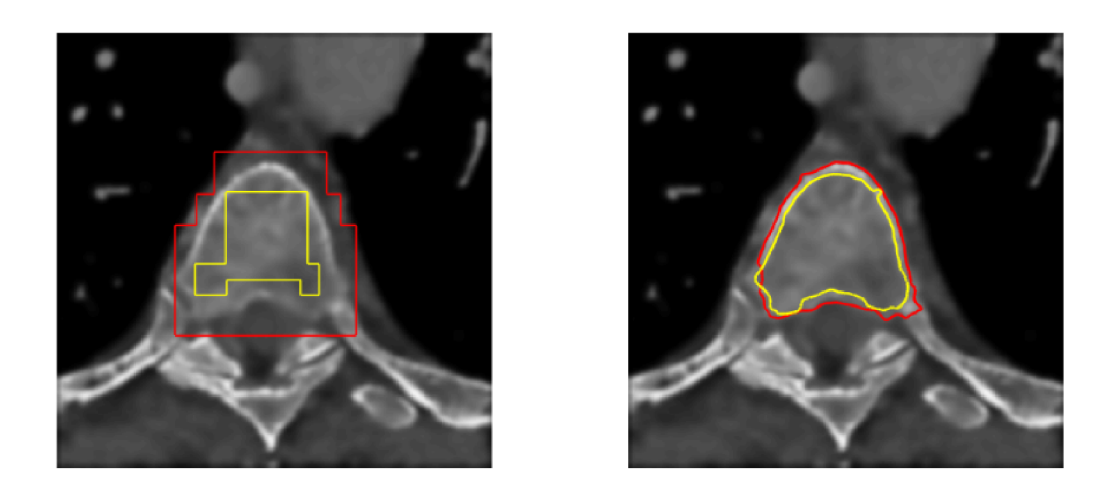

Obr. 7.4: Umístění inicializačních kontur (vlevo), ukázka nepřesné segmentace (vpravo) s prolínáním kontur a zachycením vnější části o hranu žebra

Na Obr.7.5 je ukázka použití více inicializačních kontur uvnitř obratle. Důvod použití více kontur je, abychom dokázali, že i tento způsob je možný a dosáhneme také kvalitních výsledků. Jelikož se jedna kontura obdélníkového tvaru v některých místech příliš vzdaluje hranici obratle, je proto nutná úprava jejího tvaru nebo přidání více kontur do míst kam původní kontura nezasahuje. Vnitřní inicializační kontury se postupně rozpínají a v momentě kdy se setkají, spojí se v jednu společnou uzavřenou křivku. Nastavení pro všechny vnitřní kontury je stejné, jelikož se považují za dílčí struktury jedné kontury.

Jak je z následující tabulky patrné, hodnoty parametru *alfa\_2* nabývá velmi nízkých hodnot z důvodu blízkého umístění kontur k hranicím obratle.

| timestep   | iter inner | iter outer                             | lambda | alfa   |
|------------|------------|----------------------------------------|--------|--------|
|            | 8          | 26                                     |        |        |
| timestep 2 |            | iter inner 2   iter outer 2   lambda 2 |        | alfa 2 |
|            |            |                                        |        |        |

Tab. 7.4: Tabulka nastavení parametrů pro Obr.7.5

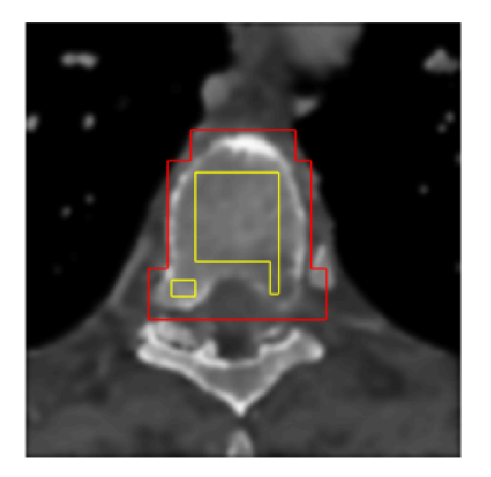

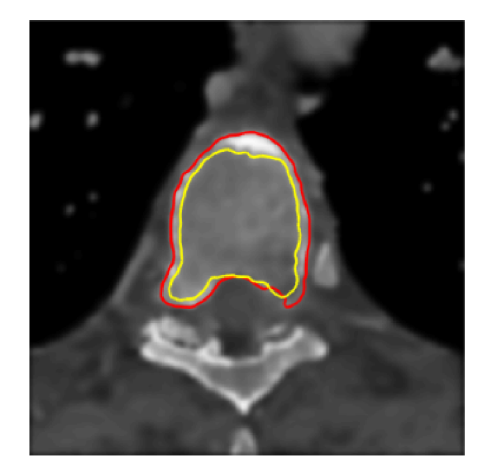

Obr. 7.5: Umístění inicializačních kontur (vlevo), výsledná segmentace (vpravo) obratle se zvýšenou tloušťkou kortikální tkáně ve vrchní části

Problém může nastat při použití metodiky na obrazová data hrudních obratlů, kdy jsou na obrazu vidět i žebra, o jejichž hranu se může kontura zachytit, neumístímeli ji dostatečně blízko hraně obratle. Názorný příklad je vidět na Obr.7.6, kde vnější kontura příliš zasahuje do vyobrazených žeber a zároveň je daleko od hranice obratle. Při nastavení stejných hodnot parametrů a pouhým přiblížením dolní hranice vnější kontury k hranici obratle, došlo k výrazném zlepšení, jako je vidět na Obr.7.7.

| timestep   | iter inner | iter outer                             | lambda | alfa   |
|------------|------------|----------------------------------------|--------|--------|
|            | э          | 30                                     |        | 2,4    |
| timestep 2 |            | iter inner 2   iter outer 2   lambda 2 |        | alfa 2 |
|            |            | 15                                     |        | -0.9   |

Tab. 7.5: Tabulka nastavení parametrů pro Obr.7.6 a 7.7

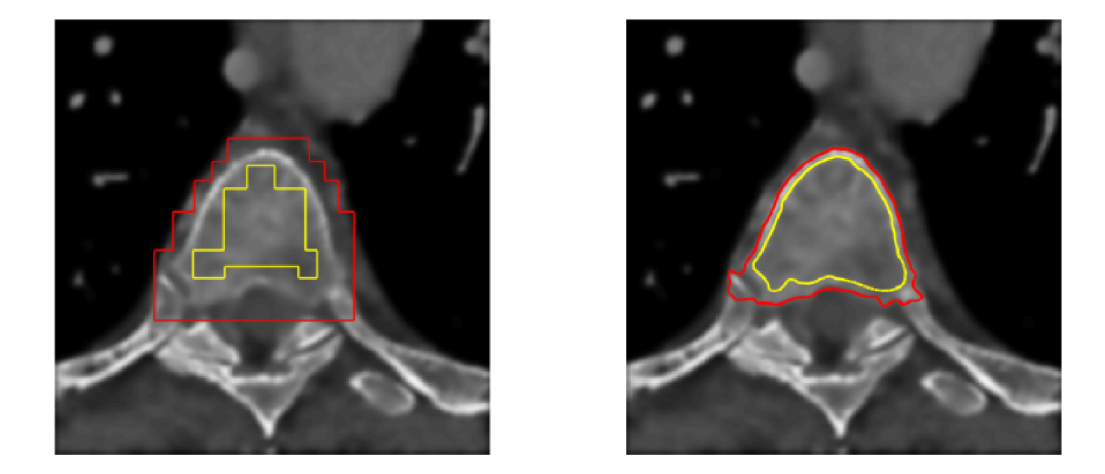

Obr. 7.6: Umístění inicializačních kontur (vlevo), nepřesná segmentace (vpravo) se zachy- $\operatorname{cení}$ vnější kontury o žebra

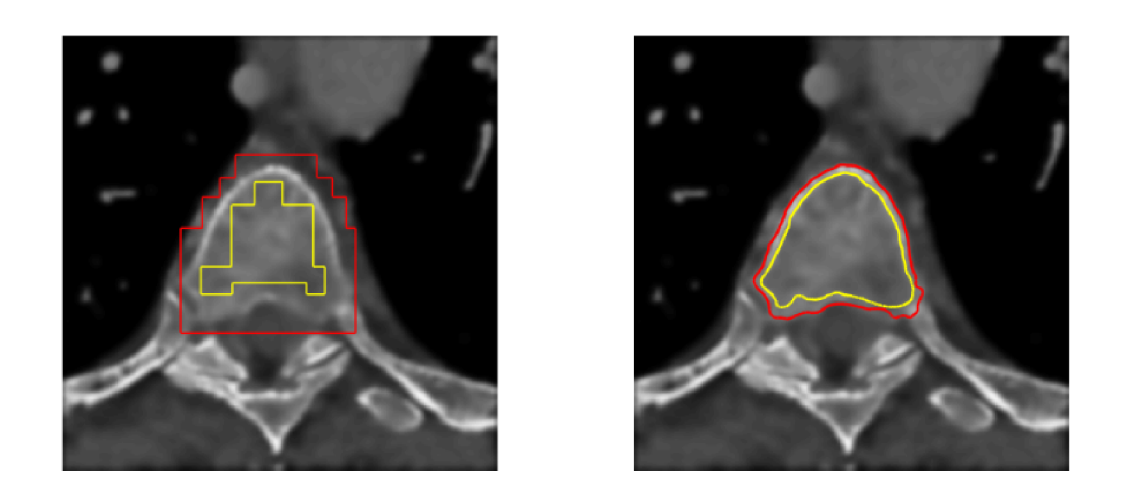

Obr. 7.7: Umístění inicializačních kontur (vlevo), úspěšná výsledná segmentace (vpravo)

Důležitost tvaru inicializačních kontur je znázorněná na následujících obrázcích 7.8 a 7.9. Nastavení hodnot parametrů je v obou případech naprosto stejné a jediným rozdílem je změna tvaru vnitřní a vnější kontury. V prvním případě byla zvolena kontura čtvercového tvaru, která zvenku obepíná tvar obratle a kontura čtvercového tvaru umístěná uvnitř obratle. Jak je vidět na Obr.7.8 kontura se nestihla dostatečně přiblížit k hranici obratle čehož by bylo dosaženo upravením tvaru kontury. Ve druhém případě se tvar kontur více přizpůsobil skutečnému tvaru obratle. Jak je vidět bylo dosaženo mnohem lepších výsledků.

| timestep   | iter inner | iter outer                             | lambda | alfa   |
|------------|------------|----------------------------------------|--------|--------|
|            | 3          | 30                                     |        | 3.1    |
| timestep 2 |            | iter inner 2   iter outer 2   lambda 2 |        | alfa 2 |
|            |            |                                        |        | -0.9   |

Tab. 7.6: Tabulka nastavení parametrů pro Obr.7.8 a Obr.7.9

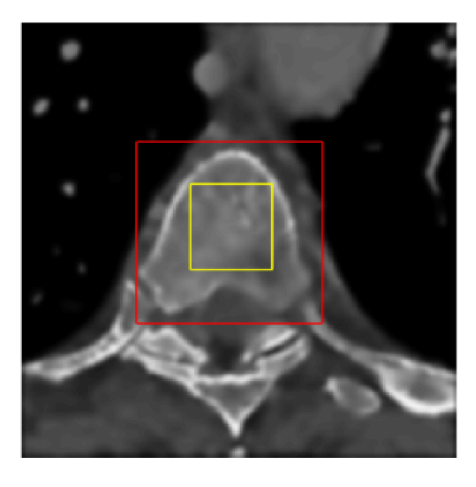

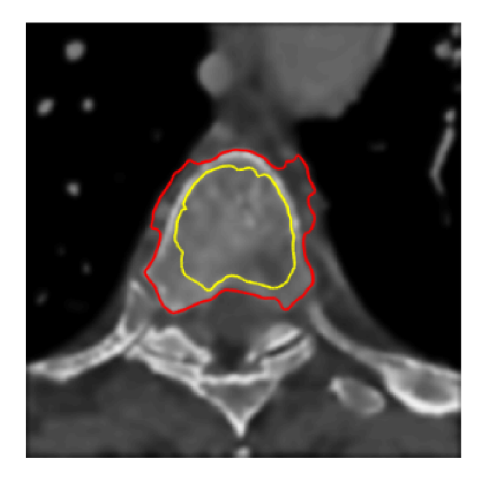

Obr. 7.8: Umístění čtvercových inicializačních kontur (vlevo), neúspěšná výsledná segmentace (vpravo)

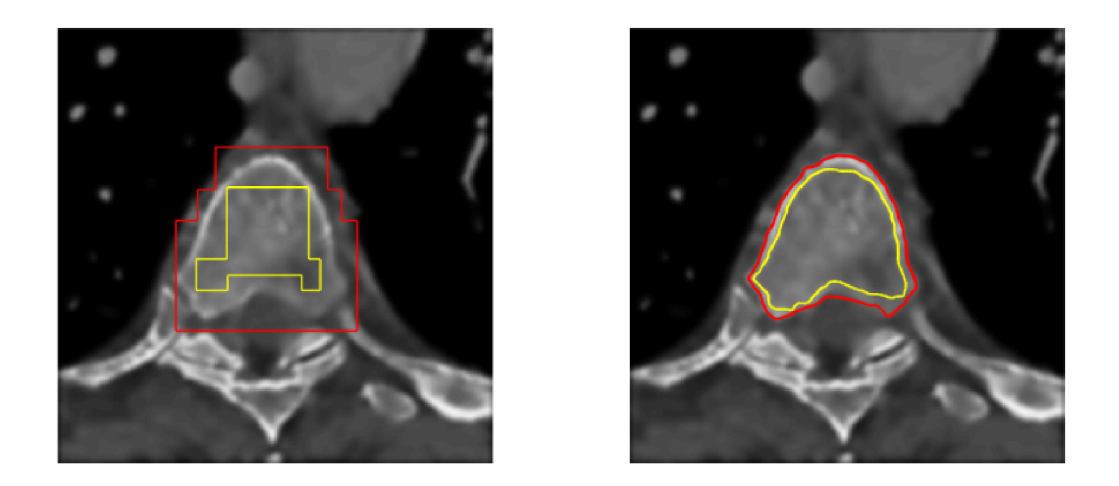

Obr. 7.9: Umístění inicializačních kontur (vlevo) upraveného tvaru, úspěšná výsledná mentace (vpravo)

#### **7.2 Segmentace obratlů s patologiemi**

Na následující obrázcích jsou ukázány segmentace patologických obratlů, u kterých se vyskytovaly tvarové a intenzitní změny. K dosažení lepších výsledků bylo nutné konturu co nejvíce přizpůsobit veškerým tvarovým degradacím, nacházejícím se u obratlů.

Na Obr.7.10 byla vnitřní kontura upravena tak, aby zasahovala do výběžku obratle, díky čemuž byl také obkreslen. V následující tabulce je vidět, že hodnota parametru *alfa\_2* dosahuje nízkých záporných hodnot právě z důvodu vhodného umístění vnitřní kontury.

| timestep   | iter inner | iter outer                             | lambda | alfa   |
|------------|------------|----------------------------------------|--------|--------|
|            |            | -30                                    |        |        |
| timestep 2 |            | iter inner 2   iter outer 2   lambda 2 |        | alfa 2 |
| 6          |            | 15                                     |        | -1.8   |

Tab. 7.7: Tabulka nastavení parametrů pro Obr.7.10

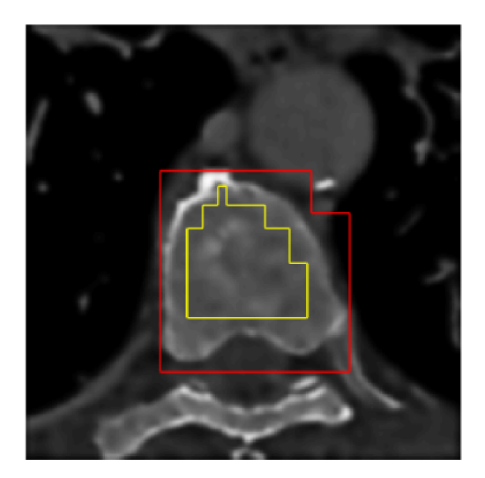

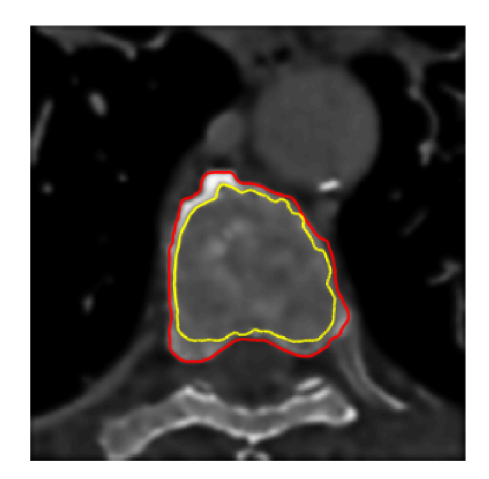

Obr. 7.10: Umístění inicializačních kontur (vlevo), výsledná segmentace (vpravo) patologického obratle

Na Obr.7.11 je znázorněna výrazná tvarová degradace obratle přičemž kontura umístěná zvenku obratle obepíná jeho tvar poměrně přesně. Kontura umístěná uvnitř obratle se zachytila v místě rozdílných kontrastů, avšak vypovídající hodnota tohoto zobrazení zůstává na lékaři vyhodnocujícím výsledný obraz.

| timestep   | iter inner | iter outer                             | lambda | alfa   |
|------------|------------|----------------------------------------|--------|--------|
|            | b          | 30                                     |        | 1,3    |
| timestep 2 |            | iter inner 2   iter outer 2   lambda 2 |        | alfa 2 |
|            |            | 15                                     |        |        |

Tab. 7.8: Tabulka nastavení parametrů pro Obr.7.11

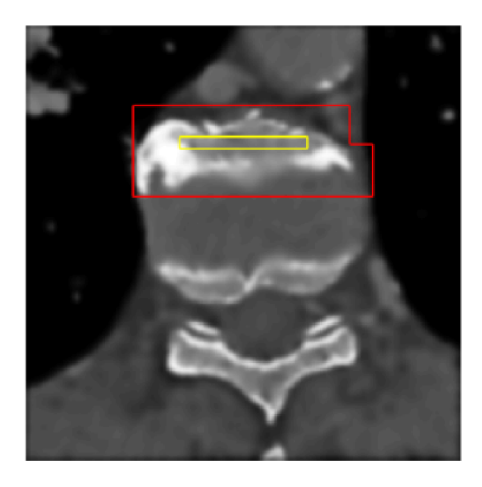

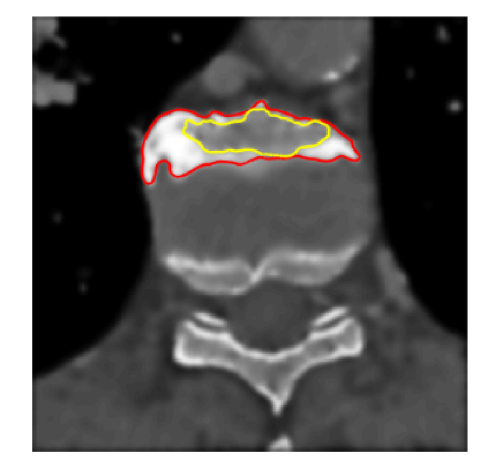

Obr. 7.11: Umístění inicializačních kontur (vlevo na části obratle), nepřesná výsledná segmentace (vpravo)

V průběhu testování se ukázalo, že vyšší míra rozmazání obrazu zapříčiní jednodušší nastavování hodnot u ostatních parametrů, avšak na úkor přesnosti výsledné kontury a viditelnosti samotného obratle. Hodnota *a,* ovlivňující průraznost kontury, nedosahuje velkých hodnot v případech kdy jsou inicializační kontury dostatečně blízko u hranic kortikální tkáně a nemusí tak procházet různě kontrastním prostředím. V momentě je-li kontura vhodně umístěna a svým tvarem opisuje co nejvíce tvar obratle, značně se sníží hodnoty parametrů *iter\_inner* a *iter\_inner\_2,*  celková náročnost výpočtu a segmentace proběhne rychleji.

### **8 ZÁVĚR**

Obsahem bakalářské práce bylo nastudování základní problematiky týkající se zpracování medicínských obrazů a segmentačních technik. Byla provedena literární rešerše dostupných metod v oblasti segmentace obrazů kostních tkání. Cílem bylo vytvoření segmentační metodiky sloužící k segmentaci kortikální tkáně obratle. První kapitola se věnovala anatomii osového skeletu a konkrétněji samotnému obratli. Součástí kapitoly byl popis patologických obratlů, jelikož i na nich byla metoda testována. Další kapitola se zabývala zpracováním medicínských obrazů následována literární rešerší dosavadních metod. Dále byla popsána metoda "level-set" a její modifikace DRLSE, ze které metodika vychází. V posledních kapitolách je popis navržené metodiky a zpracování výsledků a diskuze.

Po nastudování rozsáhlých metod v oblasti segmentace byla vybrána modifikace "level-set" metody díky jejímu rozsáhlému využití v praxi a uspokojivým výsledkům. Získané obrazové materiály pocházely od skutečných pacientů a obsahovaly jak zdravé, tak i patologické obratle, což se využilo při testování funkčnosti navržené metodiky. Obrazová data byla upravena tak, aby se na ně metoda lépe aplikovala, což obsahovalo úpravy zahrnující změnu formátu, úpravu velikosti obrazu, odstranění šumu. Před samotnou segmentací kortikální tkáně byla metoda DRLSE testována na jednoduchých obrázcích. Tato metoda byla upravena tak, aby byla přizpůsobená k použití na CT obrazových datech obratlů. To zahrnovalo přizpůsobení parametrů jednotlivým obrazům, změnu tvaru inicializačních kontur, použití vícenásobného vyhlazovacího filtru a dvoukrokovou aplikaci DRLSE metody pro dosažení lepších výsledků.

V průběhu testování metodiky vyplynulo, že nejdůležitějším prvkem při procesu segmentace je tvar a umístění inicializačních kontur co nejblíže skutečnému tvaru obratle. Díky tomu bylo nastavování parametrů mnohem jednoduší a rozdíly při použití na různé typy obrazů nebyly příliš velké. Na základě testování byly parametry optimalizovány na konkrétní obrazy aby byla výsledná kontura co nejblíže skutečným hranicím kortikální tkáně. Horších výsledků bylo dosaženo v případech velkého zašumění obrazu a při aplikaci na patologické obratle.

#### **LITERATURA**

- [1] DYLEVSKÝ, Ivan: *Funkční anatomie.Grada,* Praha, 2009. ISBN 978-80-247- 3240-4
- [2] DYLEVSKÝ, Ivan: *Speciální kineziologie.Gmda,* Praha, 2009. ISBN 978-80- 247-1648-0
- [3] KUTÍLEK,Štěpán, Petra ŘEHÁČKOVÁ: *Denosumab v léčbě osteoporózyúčinky na kortikální kost.*Remedia, Praha, 2013, pp. 200-204
- [4] DUNGL, Pavel a kolektiv *Ortopedie 2., přepracované a doplněné vydání.* Grada, Praha, 2014. ISBN 978-80-247-4357-8
- [5] SONKA, Milan, Vaclav HLAVAC, Roger BOYL E *Image Processing, Analysis and Machine Vision.* Thomson, Toronto, 2008. ISBN 10: 0-495-24438-4
- [6] BEUTEL, Jacob, J. Michael FITZPATRICK, Steven C. HORII, Yongmin KIM , Harold L. KUNDEL, Milan SONKA, Richard L. Van METTER HANDBOOK *OF Medical Imaging, Volume 1. Physics and Psychophysics.* SPIE, Washington, 2000. ISBN 978-0-8194-3621-6
- [7] JAN , Jiří: *Medical Image Processing, Reconstruction and Restoration, Concepts and Methods.* CRC Press Taylor&Francis Group, Boca Raton, 2006. ISBN 10:0- 8247-5849-8
- [8] A. O'ROURKE, Robert, Richard A. WALSH, Valentin FUSTER: *Kardiologie, Hurstův manuál pro praxi.*Grada, Praha, 2009. ISBN 978-80-247-3175-9
- [9] WALEK, Petr, Martin LAMOŠ, Jiří JAN: Analýza biomedicínských ob*razů.VXJT,* Brno, 2013. ISBN 978-80-214-4792-9
- [10] DOUGHERTY, Geoff: *Digital Image Processing for Medical Applicati*ons.Cambridge University Press, USA, 2009. ISBN 978-0-511-53343-3
- [11] ŠPANEL, Michal, Vítězslav BERAN : *Obrazové segmentační techniky.*VUT, Brno, 2006. Dostupné na: [http://www.fit.vutbr.cz/ s](http://www.fit.vutbr.cz/)panel/segmentace/
- [12] MASTMEYER , André, Engelke KLAUS , Christina FUCHS, Wili A. KALEN DER: *A hierarchical 3D segmentation method and the definition of vertebral body coordinate systems for QCT of the lumbar* spine.Institute of Medical Physics, Germany, 2005.
- [13] TAN, Sovira, Jianhua YAO, Michael M. WARD, Lawrence YAO, Ronald M. SUMMERS: *3D MULTI-SCALE LEVEL SET SEGMENTATION OF VER-TEBRAE.*National Institutes of Health, 2007. ISBN: 1-4244-0671-4
- [14] MELIH S., Aslan, Asem ALI, Ham RARA, Ali A. FARAG: AN AUTOMA-*TED VERTEBRA IDENTIFICATION AND SEGMENTATION.*University of Louisville,Louiseville, 2010
- [15] HARDISTY, M.,L. GORDON, P. AGARVAL, T. SKRINSKAS, C. WHYNE: *Quantitative characterization of metastatic disease in the spine. Part I. Semiautomated segmentation using atlas-based deformable registration and the level set method.*Orthopaedic Biomechanics Laboratory,Canada, 2007
- [16] KANG , Yan, Klaus ENGELKE , Willi A. KALENDER: *A New Accurate and Precise 3D Segmentation Method for Skeletal Structures in Volumetric CT Data.IEEE* TRANSACTIONS ON MEDICAL IMAGING, VOL. 22, NO. 5,2003
- [17] CHUNMING, Li, Chenyang XU, Senior Member, IEEE, Changfeng GUI, Martin D. FOX: *Distance Regularized Level Set Evolution and Its Application to Image Segmentation.IEEE TRANSACTIONS ON MEDICAL IMAGING,* VOL. 19, NO. 12, 2010
- [18] MIKULKA , Jan: *Parciální diferenciální rovnice ve zpracování obrazu.*Elektrorevue, Brno, 2008
- [19] MAREK , Josef a kol.: *Farmakoterapie vnitřních nemocí, 4-, zcela přepracované a doplněné vydání.Gr&da,* Praha, 2010, ISBN 9778-80-247-9524-6524-7
- [20] VLČEK, Jiří, VYTŘÍSALOVÁ Magda, a kol.: *Klinická farmacie* T/.Grada, Praha, 2014, ISBN 9778-80-247-4532-9
- [21] KLENER, Pavel: *Klinická onkologie.Galén,* Praha, 2002, ISBN 80-7262-151-3
- [22] SLEZÁKOVÁ, Lenka, a kol.: *Ošetřovatelství v chirurgii* i/.Grada, Praha, 2010, ISBN 978-80-247-3130-8
- [23] HO, Allen, DESAI Atman: *Intervertebral Disc Degeneration: Prevalence, Risk Factors and Treatments.*Nova Science Publishers, Incorporated, Stanford, USA,2016, ISBN 978-1-63485-857-1
- [24] CLUNIE, A. David : *DICOM Structured Reporting).PixelMed* Publishing, Bangor, Pennsylvania, 2000, ISBN 0-9701369-0-0
- [25] BOHINSKY, Robert : *Degenerative Disc Disease (spondylosis)*.Mayfield Clinic. University of Cincinnati Department of Neurosurgery, Cincinnati, Ohio, 2016
- [26] Document moved. MathWorks Makers of MATLAB and Simulink [online]. Dostupné z: <https://www.mathworks.com/help/images/ref/wiener2.html>
- [27] Document moved. MathWorks Makers of MATLAB and Simulink [online]. Dostupné z: <https://www.mathworks.com/help/images/ref/imadjust.html>
- [28] Volné dostupný program FIJI *<https://fiji.se/>*

### **SEZNAM ZDROJŮ OBRÁZKŮ**

- [29] *<http://www.projectwalk.com/uploads/Spinal-Cord-Injury-Nerve-Intervation.jpg>*
- [30] *[https://s3.](https://s3) amazonaws. com/class connection/868/flashcards/3389868/jpg/lumbarvertebrae-1501 Cl 09B03228F90C6.jpg*
- [31] *<http://www.lab.anhb.uwa.edu.au/mbl40/moreabout/MoAbPics/Lisfig4-gif>*
- [32] *<http://osteomed.su/wp-content/uploads/2016/ll/2Progressir.-osteoporoz.jpg>*
- [33] *<https://images.radiopaedia.org/images/907675/155097bc5935e0dc672025c5990f87.jpg>*
- [34] *<http://www.boneschool.com/sites/default/files/Spine/Klippel%20Feil%20CT0002.jpg>*

## **PRÍLOHY**

### **Příloha A**

#### Uživatelský návod k programu "segmentace"

Pro zobrazení programu otevřeme *segmentace.m.* 

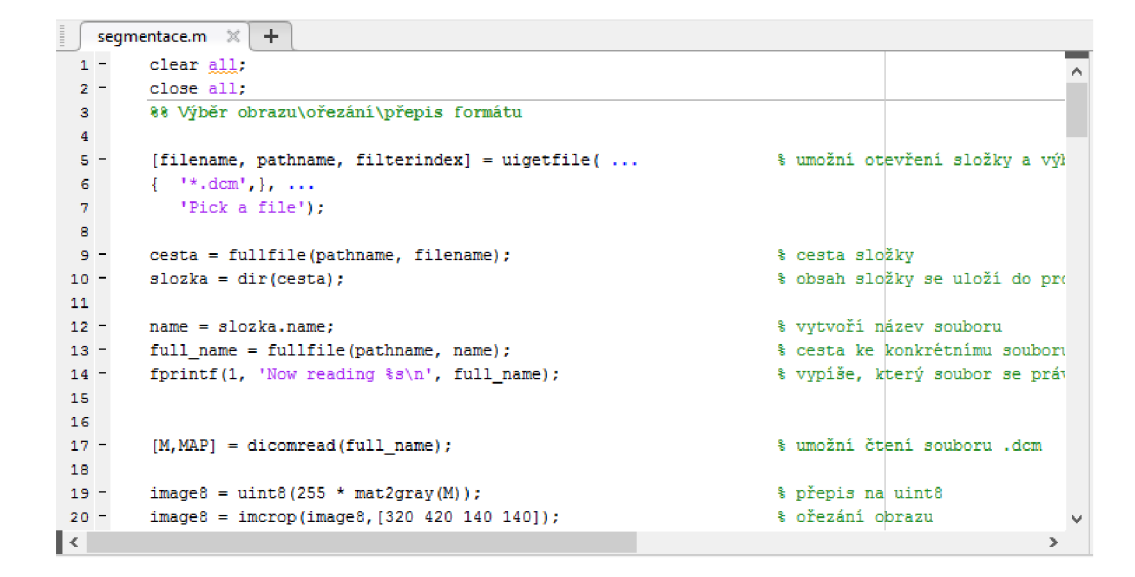

Obr. 1: Spuštění programu

Následuje nastavení parametrů ovlivňujících předzpracování obrazu a průběh samotné segmentace. Po spuštění programu se zobrazí tabulka s možností výběru obrazu a to pouze ze souborů s příponou .dcm.

Po výběru obrazu vyskočí okno, na kterém bude v jeho levé části obraz zvoleného obratle s vykreslenými incializačními konturami (červená vně, žlutá uvnitř obratle). Pokud uvidíme, že kontury nejsou na ideální pozici (nejsou dostatečně blízko ke kortikální části obratle), zastavíme program a upravíme jejich parametry v části *Kontura I. level-set/vně obratle* pokud se jedná o konturu vně obratle nebo v části *Kontura II. level-set/uvnitř obratle.* Ve chvíli kdy jsme spokojení s umístěním kontur spustíme program znovu.

Po zobrazení obrazu s inicalizačními konturami je třeba počkat do chvíle až se v pravé části okna objeví obraz s již vysegmentovanou kortikální částí jako je vidět na obrazu Obr.4

Pokud nejsme se segmentací spokojeni, je třeba změnit parametry ovlivňující průběh "level-set".

| A Pick a file              |                                 |                               | ×               |
|----------------------------|---------------------------------|-------------------------------|-----------------|
| $\mathbf{r}$               | Tento počítač > Plocha > finish | Prohledat: finish<br>Ō<br>v   | ۹               |
| Uspořádat v<br>Nová složka |                                 |                               | 距 ▼<br>Q<br>m   |
| ۸<br>obrazy                | ᄉ<br>Název                      | Datum změny                   |                 |
| prohlizeni                 | prohlizeni                      | 31.05.2017 0:26               |                 |
| <b>Component</b> OneDrive  | 100315.dcm                      | 28.04.2015 15:34              |                 |
|                            | 100330.dcm                      | 28.04.2015 15:34              |                 |
| Tento počítač              | 100333.dcm                      | 30.05.2017 0:27               | Vyberte         |
| 疃<br>Dokumenty             | 100390.dcm                      | 28.04.2015 15:34              | soubor.         |
| Hudba<br>ь                 | 100530.dcm                      | 30.05.2017 1:45               | jehož<br>náhled |
| $\equiv$ Obrázky           | 100538.dcm                      | 28.04.2015 15:35              | chcete          |
| Plocha                     | 100655.dcm                      | 28.04.2015 15:36              | zobrazit.       |
| Stažené soubory            | 100706.dcm                      | 28.04.2015 15:37              |                 |
| Videa                      |                                 |                               |                 |
| <b>E.</b> Místní disk (C:) |                                 |                               |                 |
| v.<br>Martin Louis Co.     | $\epsilon$                      |                               | $\rightarrow$   |
| Název souboru:             |                                 | $(*.$ dcm $)$<br>$\checkmark$ | $\checkmark$    |
|                            |                                 | Otevřít                       | Zrušit          |

Obr. 2: Možnost výběru obrazu

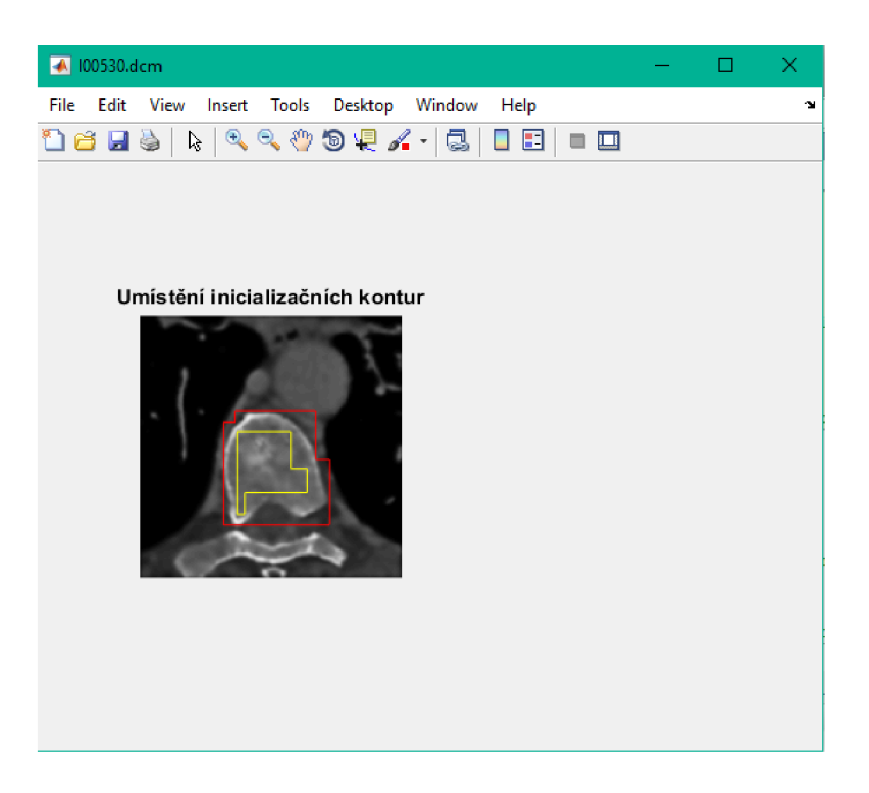

Obr. 3: Umístění inicializačních kontur

Po skončení programu se automaticky mažou všechny soubory s příponou .bmp a to z důvodu, že potom co program přepíše vybraný soubor na formát .bmp, pracuje

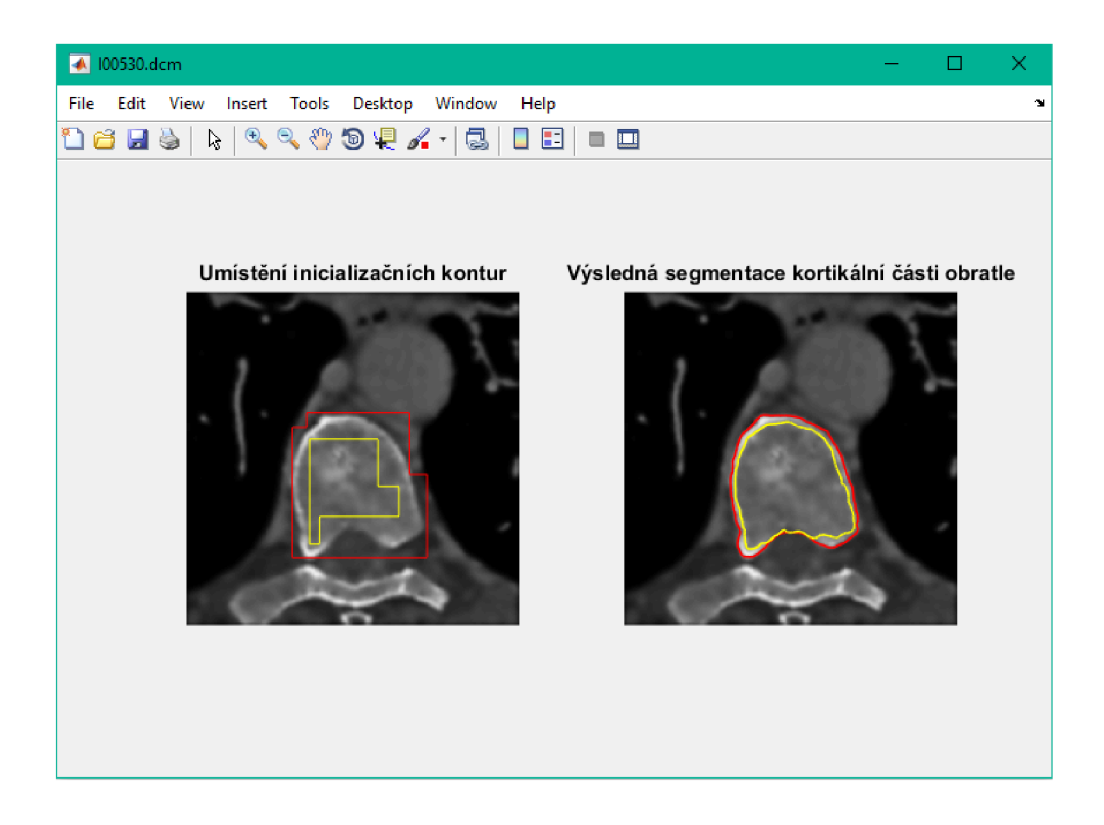

Obr. 4: Výsledná segmentace

s tímto souborem právě díky jeho formátu, tudíž při více souborech se stejným formátem by zahrnul do svého procesy všechny. Výsledný obraz se automaticky ukládá do složky s názvem *prohlíženi* Cestu k této složce je třeba nastavit v kódu. V této složce se nachází stejnojmenný program umožňující prohlížení výsledných obrazů.

#### Program "prohlizeni"

Po spuštění programu se objeví tabulka s možností výběru obrazů pouze ve formátu .bmp. Poté můžeme pomocí šipek vpravo a vlevo procházet vybrané obrazy s výslednou segmentací.